# Wireless M-Bus Host Controller Interface

**Specification** 

Document ID: 4100/6404/0050

IMST GmbH Carl-Friedrich-Gauß-Str. 2-4 47475 KAMP-LINTFORT GERMANY

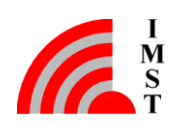

# Document Information

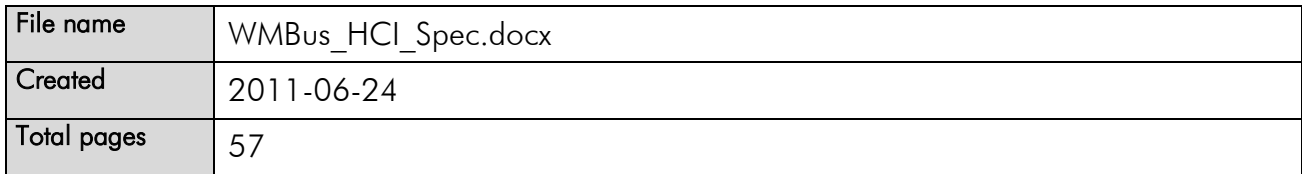

# Revision History

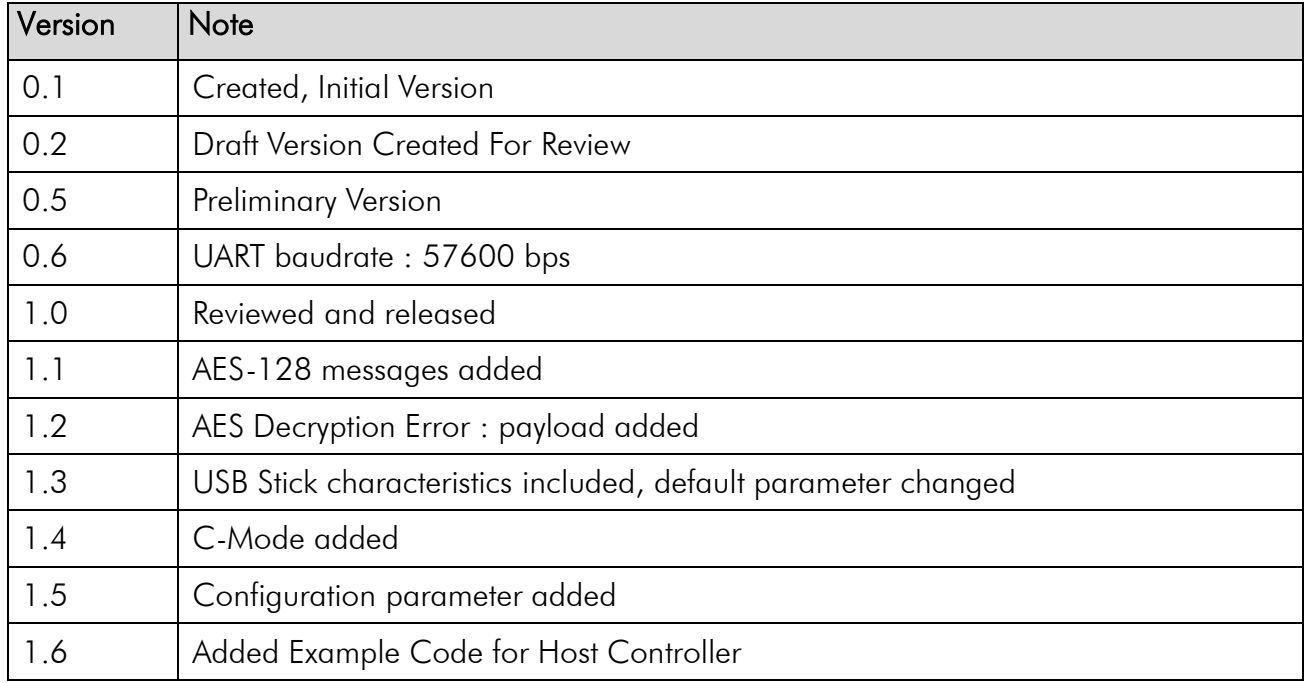

# Aim of this Document

This document describes the Host Controller Interface of the Wireless M-Bus Stack which is available for the entire Wireless M-Bus product family, including:

- iM871A Radio Module
- iM871A USB Stick
- iM170A Radio Module

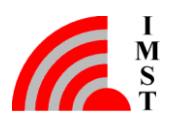

# Table of Contents

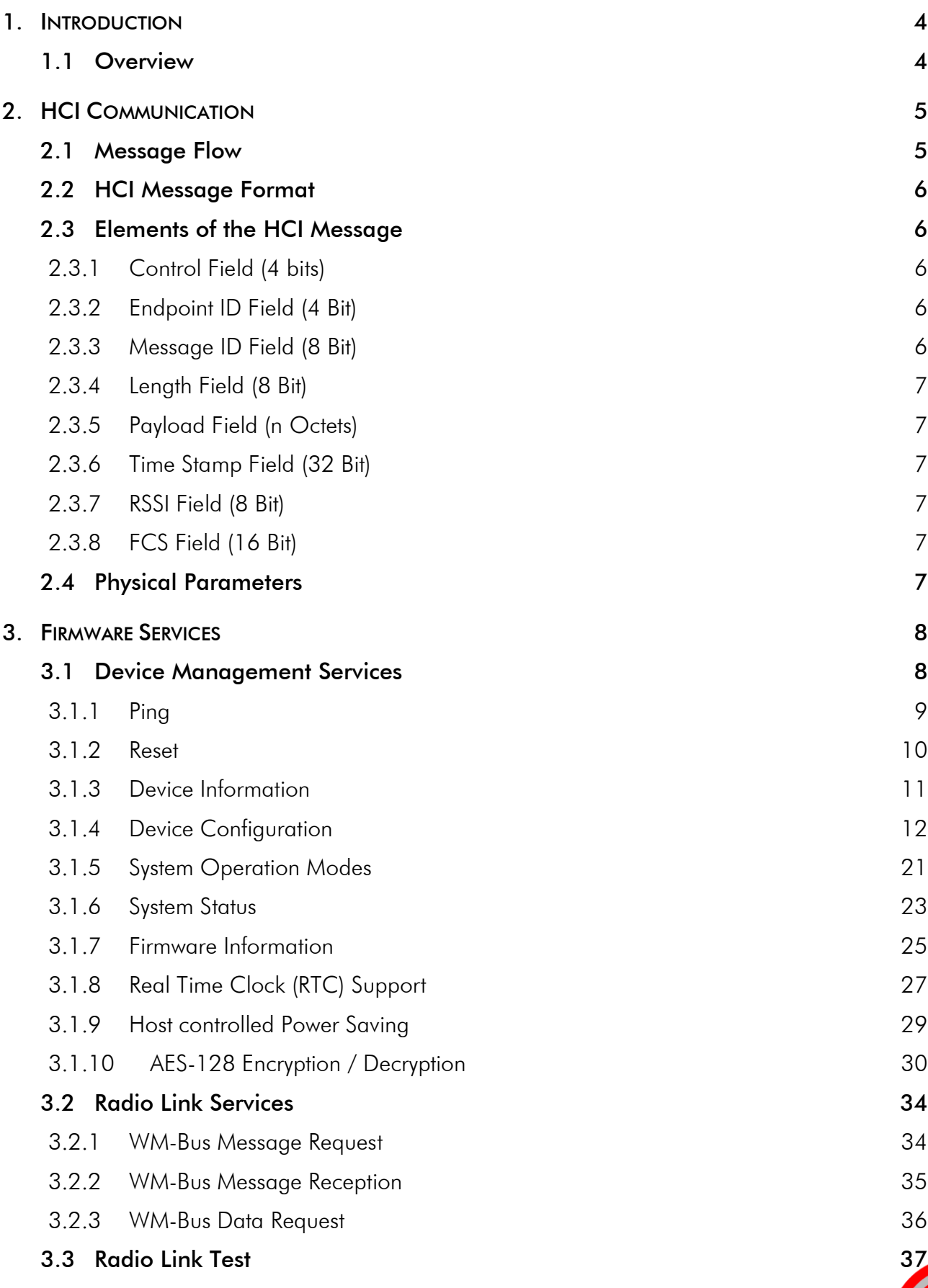

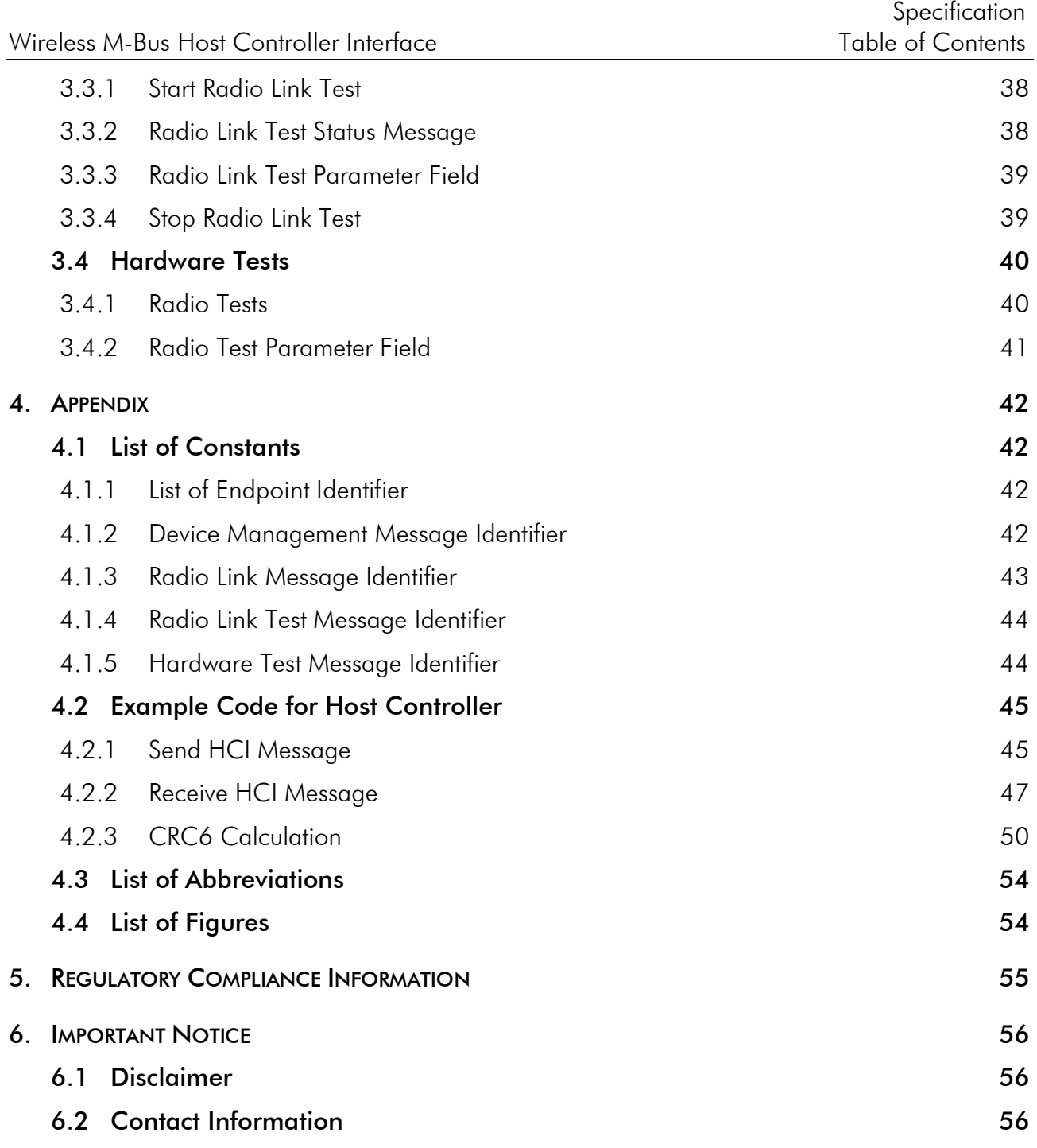

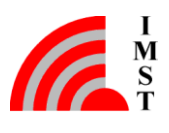

# <span id="page-4-0"></span>1. Introduction

# <span id="page-4-1"></span>1.1 Overview

The WM-Bus HCI Protocol is designed to expose the WM-Bus Stack Services to an external Host Controller. The communication between Host and WM-Bus Stack is based on so called HCI Messages which can be sent through a UART interface (see Fig.1). The WM-Bus Firmware provides many services for configuration, control and Radio Link access.

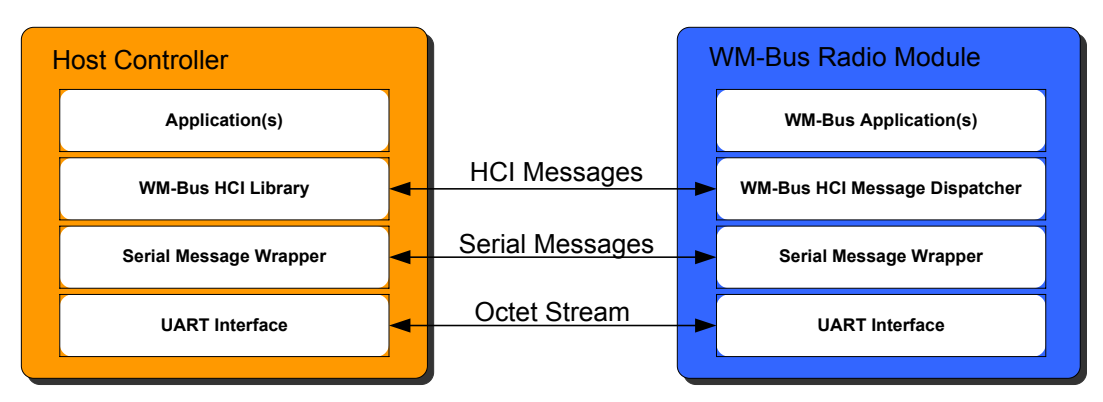

*Fig. 1-1: Host Controller Communication*

### **Document Guide**

Chapter 2 explains the message flow between Host Controller and WM-Bus Module and describes the general message format.

Chapter 3 gives a detailed summary of the services which can be accessed via HCI.

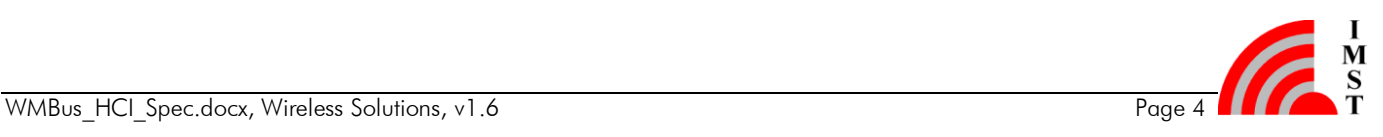

# <span id="page-5-0"></span>2. HCI Communication

The communication between the WM-Bus Module and a Host Controller is message based. The following chapters describe the general message flow and message format.

# <span id="page-5-1"></span>2.1 Message Flow

The HCI Protocol defines three different types of messages which are exchanged between the Host Controller and the WM-Bus Module:

- 1. Command Message: always sent from the Host Controller to the WM-Bus Module to trigger a function.
- 2. Response Message: sent from the WM-Bus Module to the Host Controller to answer a preceding HCI Command Message.
- 3. Event Message: can be sent from the WM-Bus Module to the Host Controller at any time to indicate an event or to pass messages which were received over the radio link.

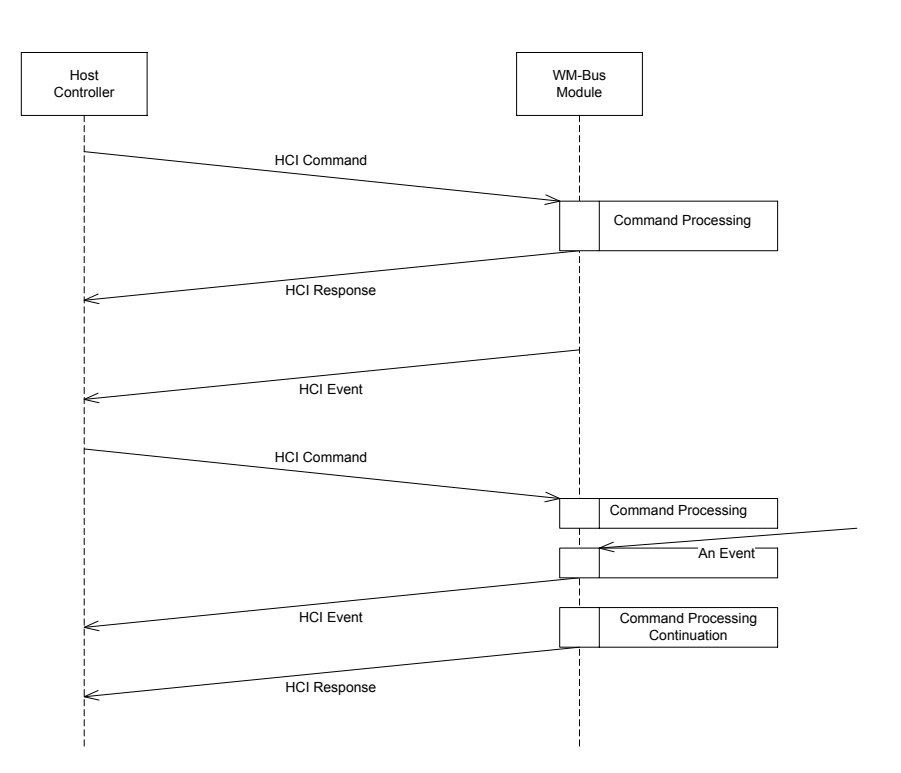

*Fig. 2-1: HCI Message Flow*

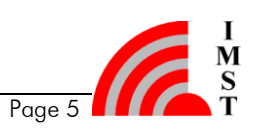

# <span id="page-6-0"></span>2.2 HCI Message Format

The communication between the WM-Bus module and a host controller is realized by means of the following message format.

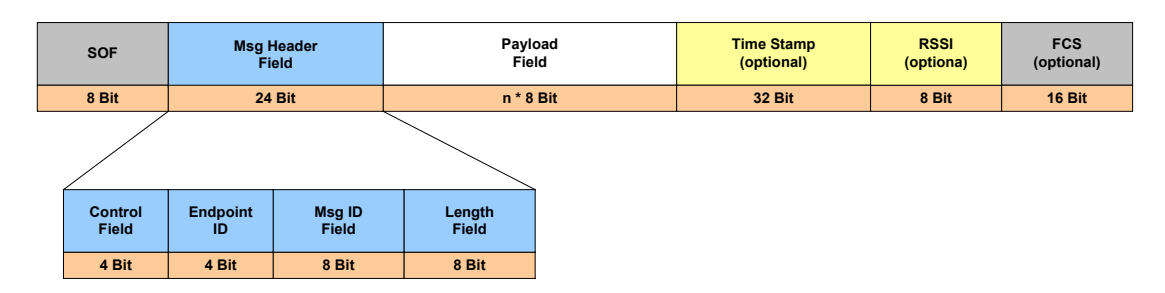

*Fig. 2-2: HCI Message Format*

This message format is used to call services and to exchange information over a UART interface. The message transmission starts with the SOF Field (Start Of Frame = 0xA5) which is used to synchronize the octet stream. A message always contains a Header Field with fixed elements and fixed length. The following Payload Field, Time Stamp Field, RSSI Field and FCS Field are optional and will be indicated in the Header Field.

# <span id="page-6-1"></span>2.3 Elements of the HCI Message

This chapter describes the message format in detail.

# <span id="page-6-2"></span>2.3.1 Control Field (4 bits)

The Control Field is part of the Message Header and is used to indicate which of the optional fields are present in the current message. A bit which is set to 1 means, that the corresponding field is attached.

The Control Field coding is as follows:

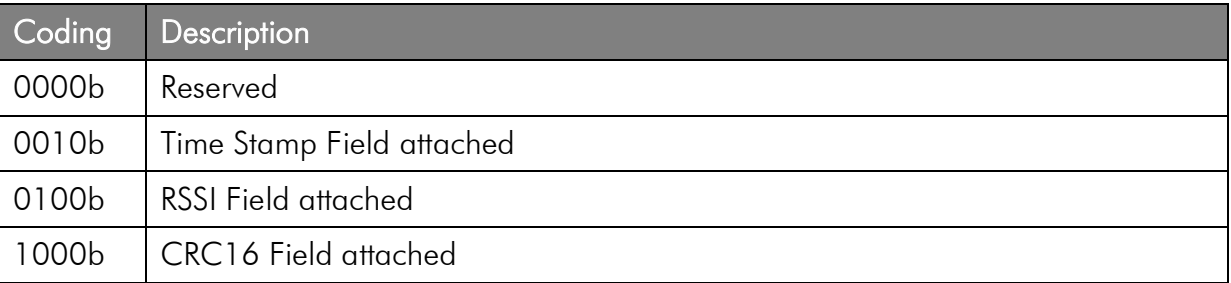

# <span id="page-6-3"></span>2.3.2 Endpoint ID Field (4 Bit)

This field identifies a logical message endpoint which groups several messages.

# <span id="page-6-4"></span>2.3.3 Message ID Field (8 Bit)

This field identifies the message type itself.

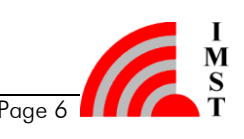

## <span id="page-7-0"></span>2.3.4 Length Field (8 Bit)

The Length Field contains the number of octets which are present in the payload field. If the value is zero, the payload field is empty.

## <span id="page-7-1"></span>2.3.5 Payload Field (n Octets)

The Payload Field contains the message dependent data. The length of this field is variable and indicated by the Length Field.

### <span id="page-7-2"></span>2.3.6 Time Stamp Field (32 Bit)

The configurable Time Stamp Field contains a 32 Bit Time Stamp which is derived from the embedded Real Time Clock (RTC). The Time Stamp can be attached for every received radio link message which is passed to the Host Controller. The Time Stamp is optional and must be signaled in the Control Field.

### <span id="page-7-3"></span>2.3.7 RSSI Field (8 Bit)

The configurable RSSI Field includes an estimated Receive Signal Strength Indicator for every received radio link message which is sent to the Host. The RSSI Field is optional and must be signaled in the Control Field.

### <span id="page-7-4"></span>2.3.8 FCS Field (16 Bit)

The Frame Check Sequence Field (FCS) contains a 16-Bit CRC-CCITT cyclic redundancy check which enables the receiver to check a message for bit errors. The CRC computation starts from the Control Field and ends with the last octet of the Payload Field or Time Stamp Field or RSSI Field. The FCS Field is optional and must be indicated in the Control Field.

# <span id="page-7-5"></span>2.4 Physical Parameters

The standard HCI interface is a UART interface with the following settings:

57600 bps, 8 Data Bits, No Parity Bit, 1 Stop Bit

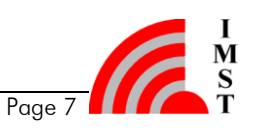

# <span id="page-8-0"></span>3. Firmware Services

This chapter describes the message format for the firmware services in detail. The services are ordered according to their corresponding endpoint.

# <span id="page-8-1"></span>3.1 Device Management Services

The Device Management endpoint provides general services for module configuration, module identification, and everything which is not related to the data exchange via radio link. The following services are available:

- $\bullet$  Ping
- Reset
- Device Information
- **•** Device Configuration
- Factory Reset
- System Operation Modes
- System Status
- Firmware Information
- Real Time Clock Support
- Host controlled Power Saving Support

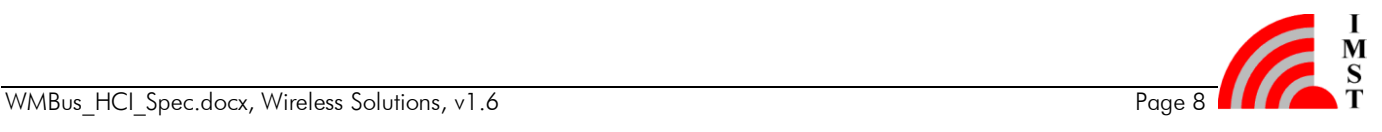

### <span id="page-9-0"></span>3.1.1 Ping

This command is used to check if the connected WM-Bus Module is alive. The sender should expect a Ping Response within a certain time interval.

#### Message Flow

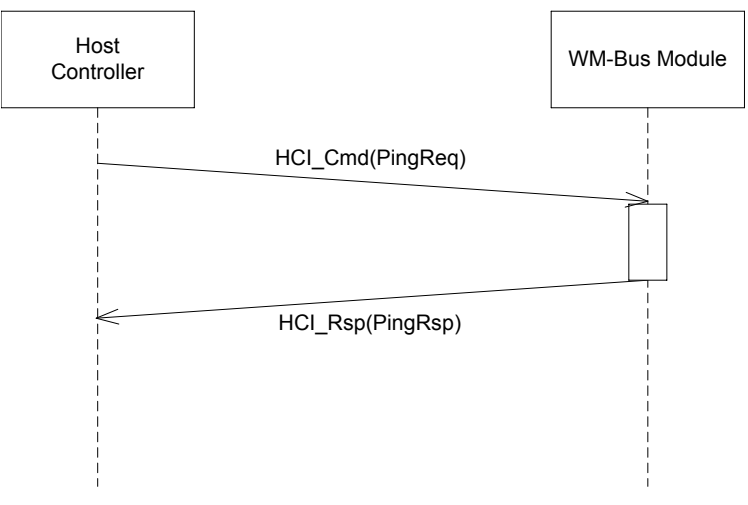

*Fig. 3-1: Ping Request*

#### Command Message

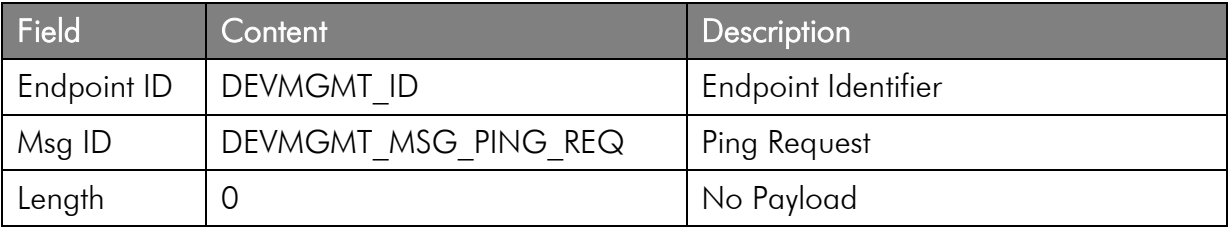

#### Response Message

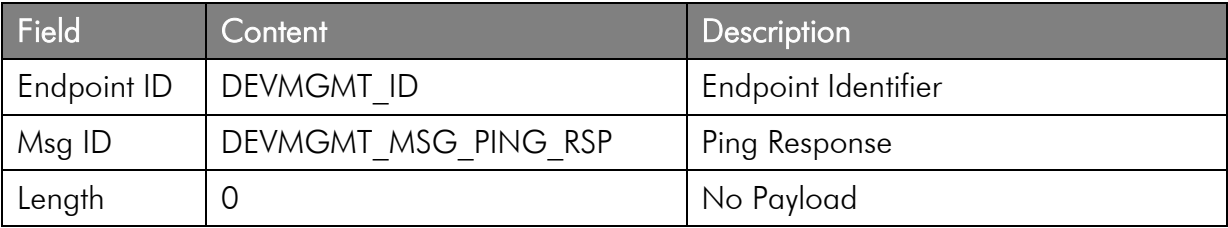

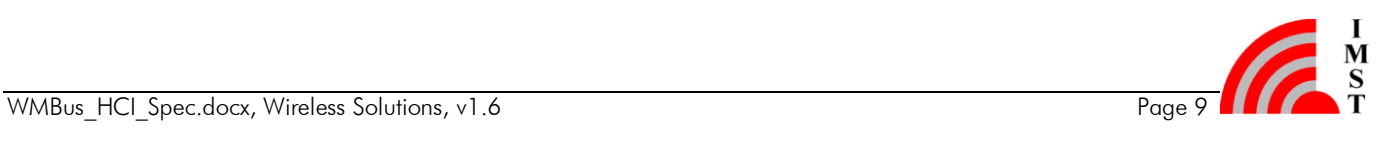

### <span id="page-10-0"></span>3.1.2 Reset

This message can be used to reset the WM-Bus Module. The reset will be performed after approx. 500ms.

#### Message Flow

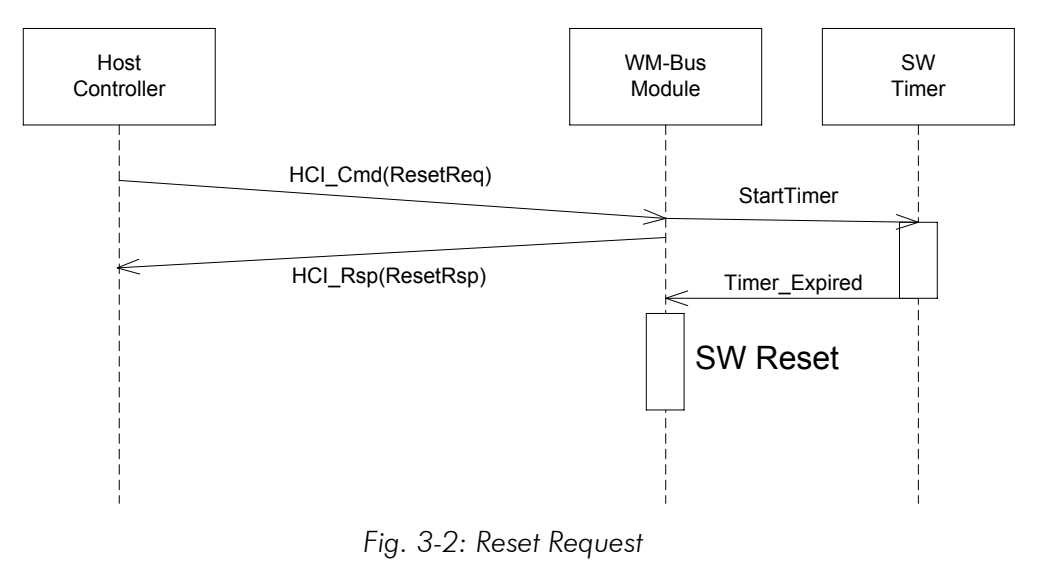

#### Command Message

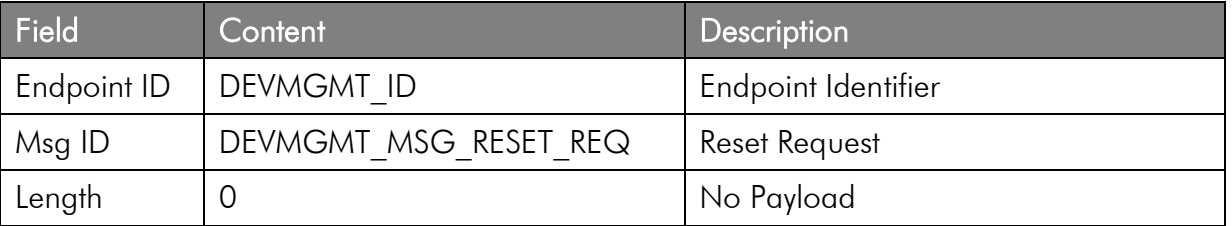

#### Response Message

This message acknowledges the Reset Request message.

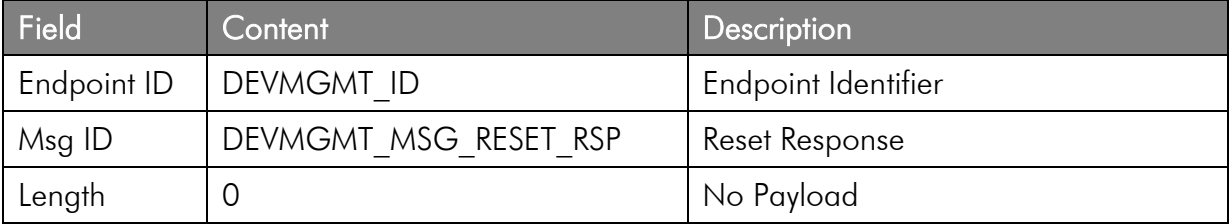

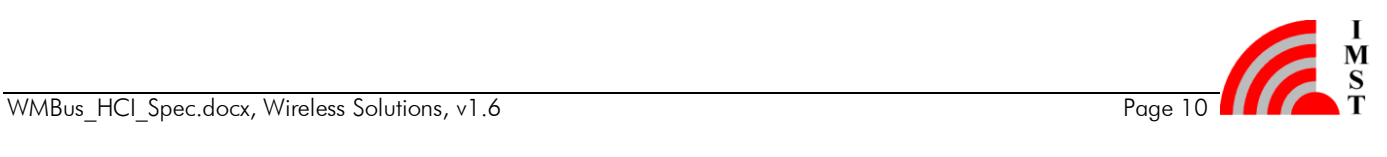

### <span id="page-11-0"></span>3.1.3 Device Information

The WM-Bus Firmware provides a service to readout some information elements for identification purposes.

#### 3.1.3.1 Get Device Information

This service can be used to identify the local connected device. As a result the device sends a response message which contains a Device Information Field.

#### Command Message

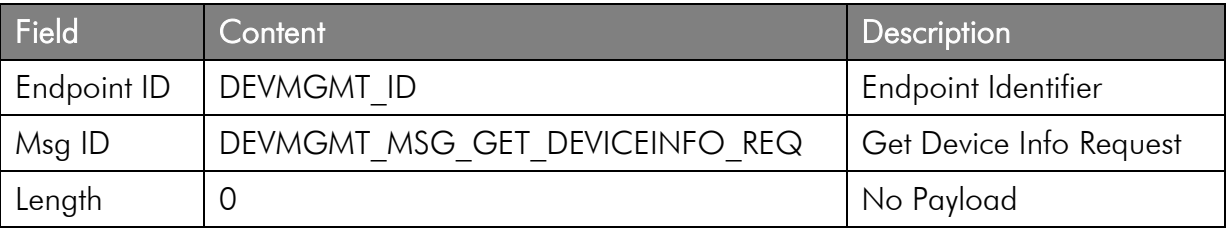

#### Response Message

The response message contains the Device Information Field:

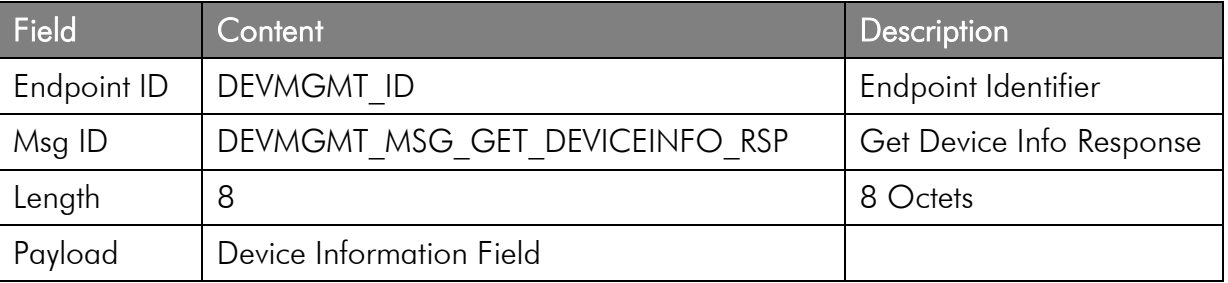

#### 3.1.3.2 Device Information Field

The Device Information Field contains the following elements:

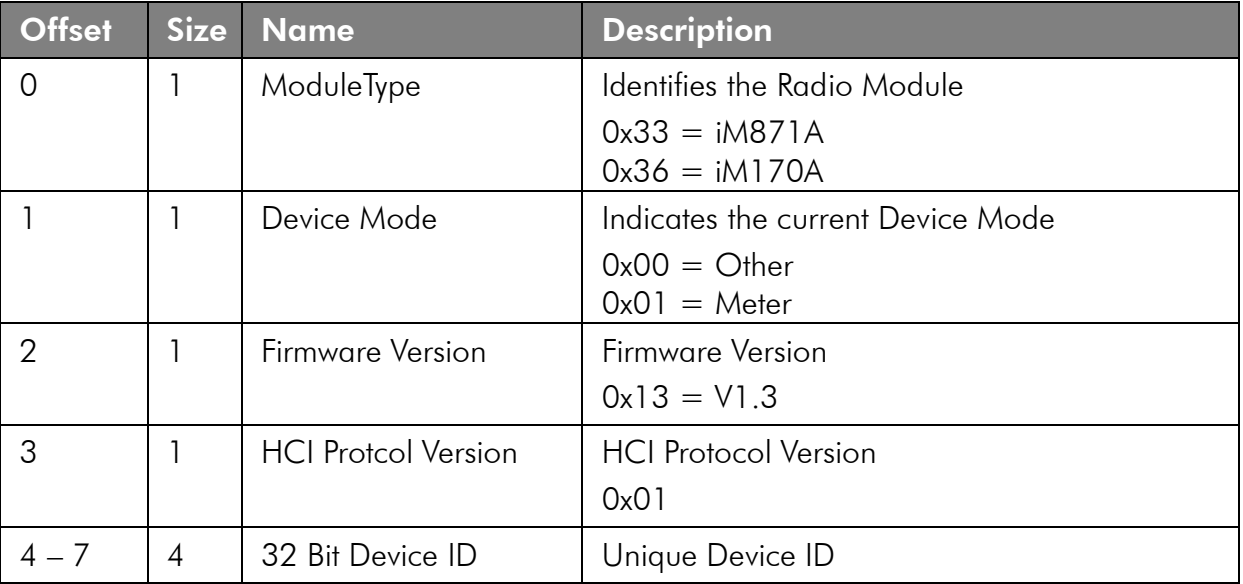

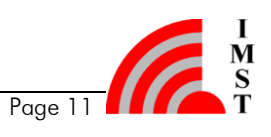

# <span id="page-12-0"></span>3.1.4 Device Configuration

The WM-Bus Firmware supports several kinds of configurable parameters which are stored in the non volatile flash memory. The configuration parameters are readout during startup and used to configure the firmware components and hardware units. The following items can be configured:

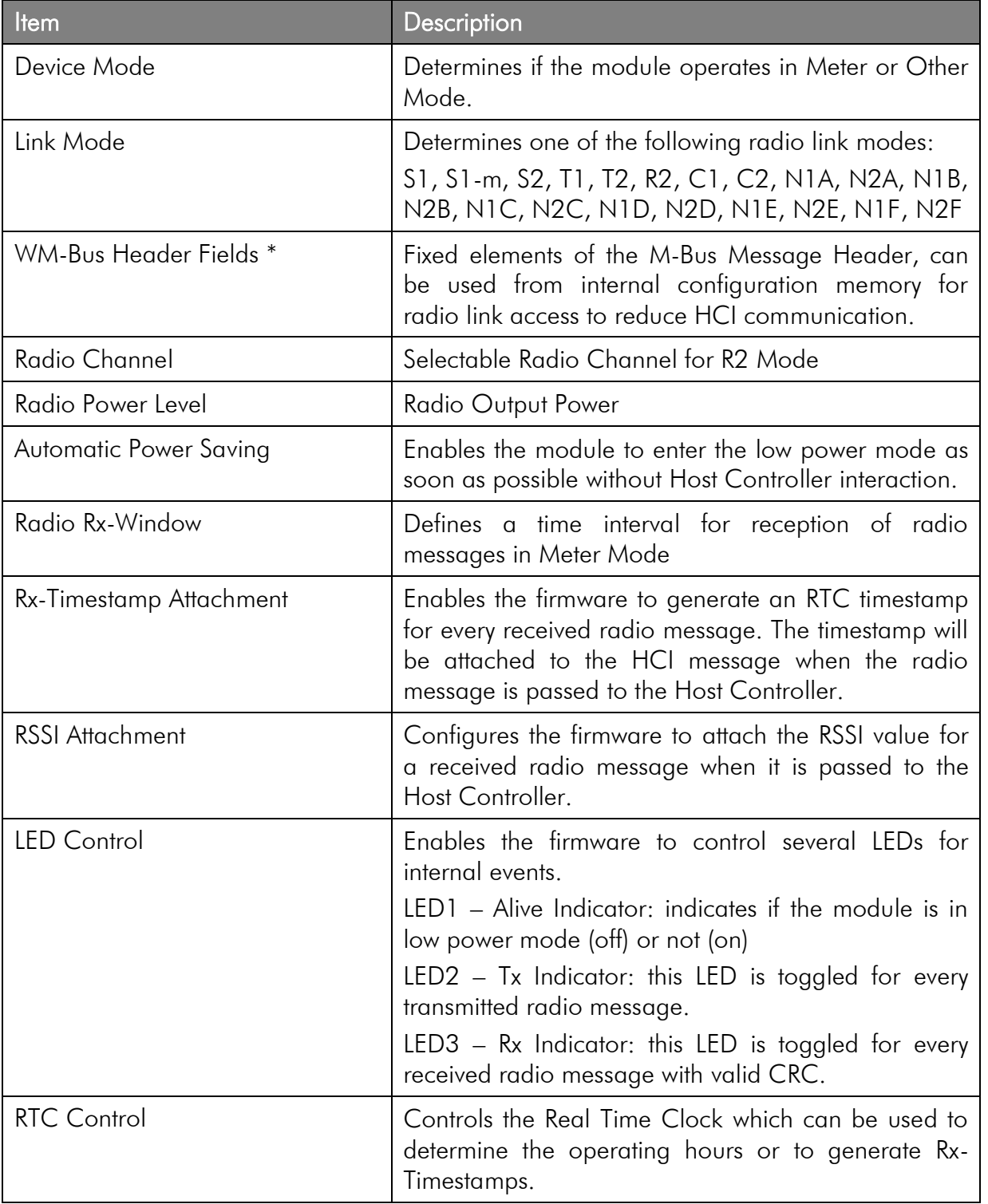

\* these parameters are read-only in USB Stick variant

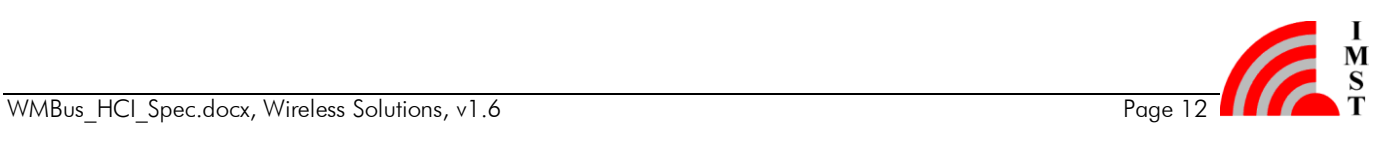

#### 3.1.4.1 Get Device Configuration

This function can be used to readout the configuration parameters.

#### Command Message

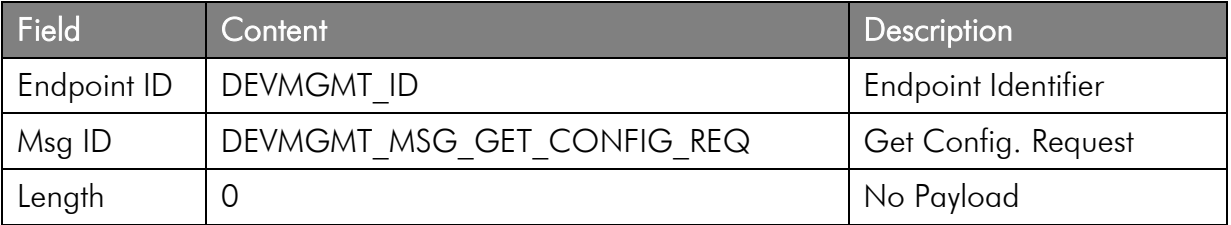

#### Response Message

The response message contains the Device Configuration Field which is described below.

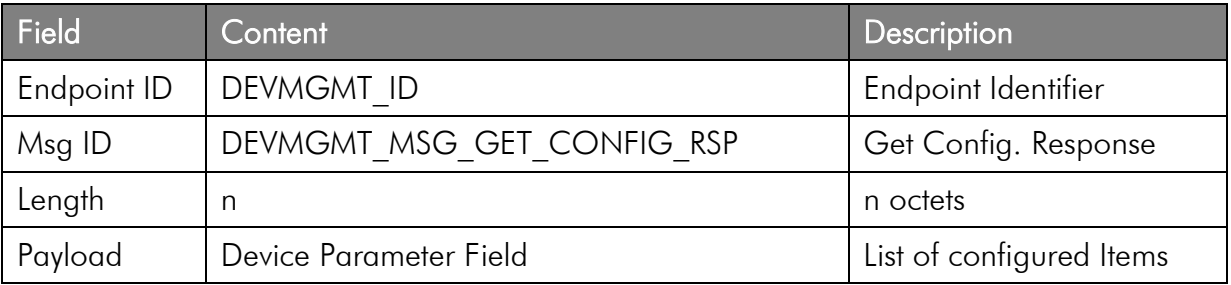

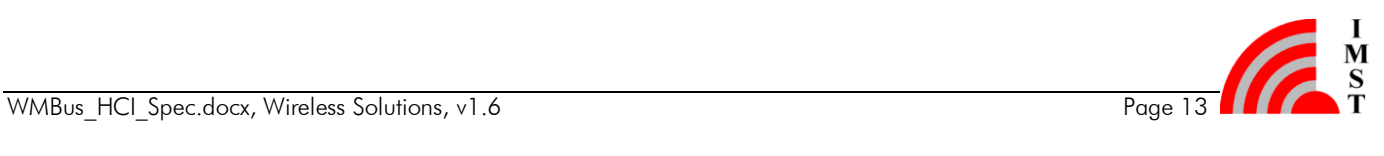

#### 3.1.4.2 Set Device Configuration

This function can be used to change several system parameters. The function allows to change parameter directly and to save them optionally in the non-volatile flash memory.

#### Command Message

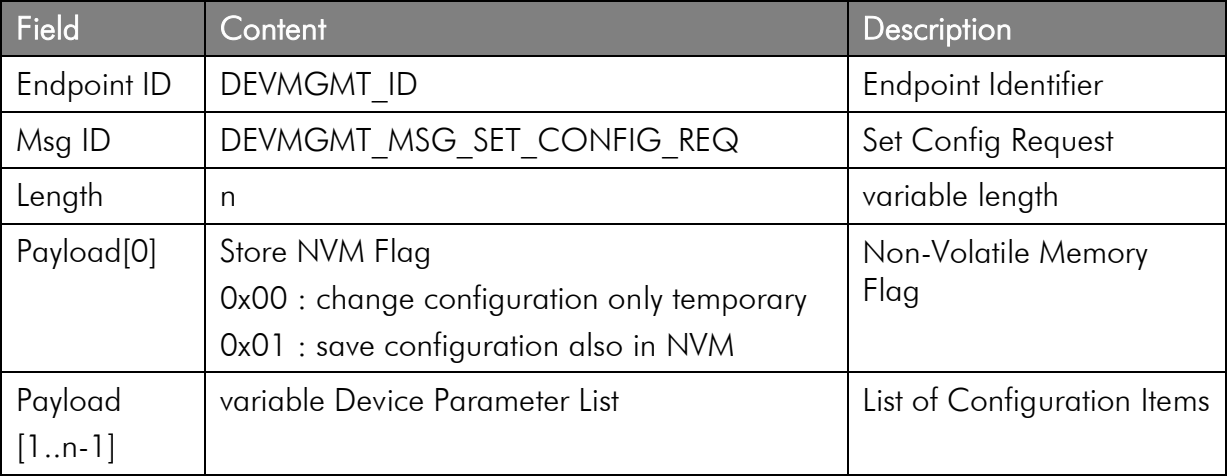

#### Response Message

This message acknowledges the Get Config Request message.

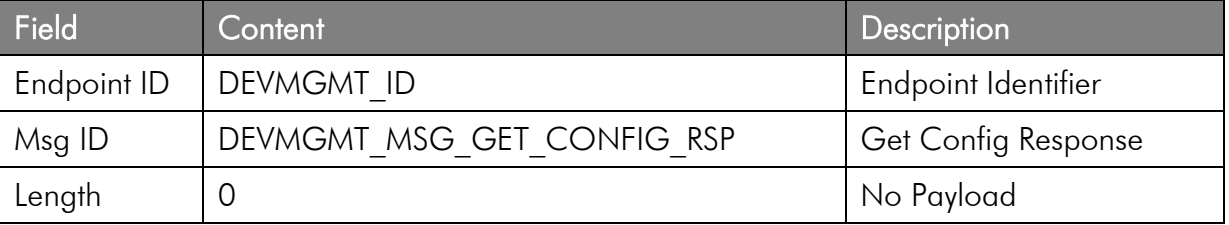

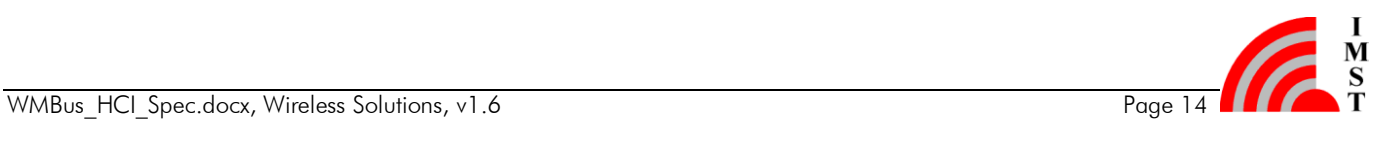

#### 3.1.4.3 Device Parameter List

The Device Parameter List contains the so called Information Indicator Flags which indicate, if a configuration parameter is present or not. A bit which is set to 1 means, that the corresponding parameter is included.

The device parameter list contains has the following layout:

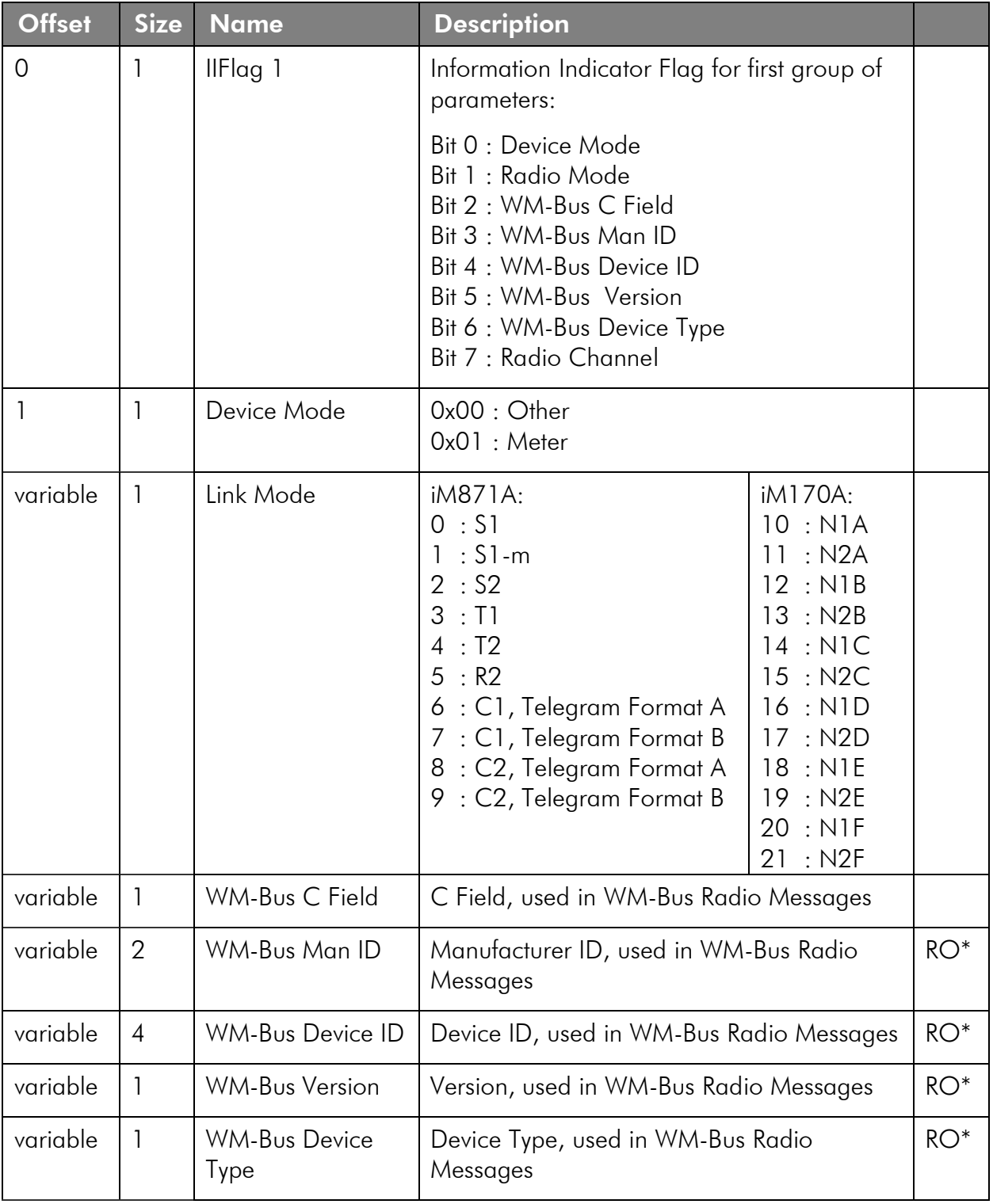

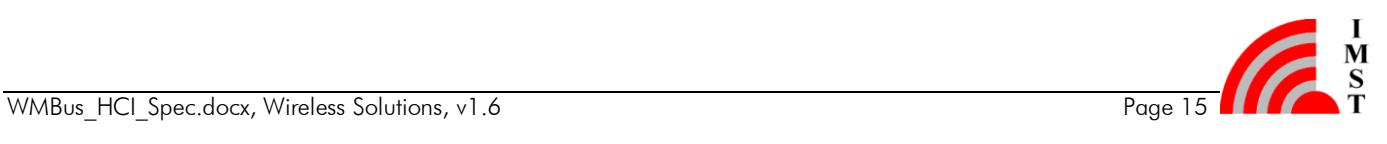

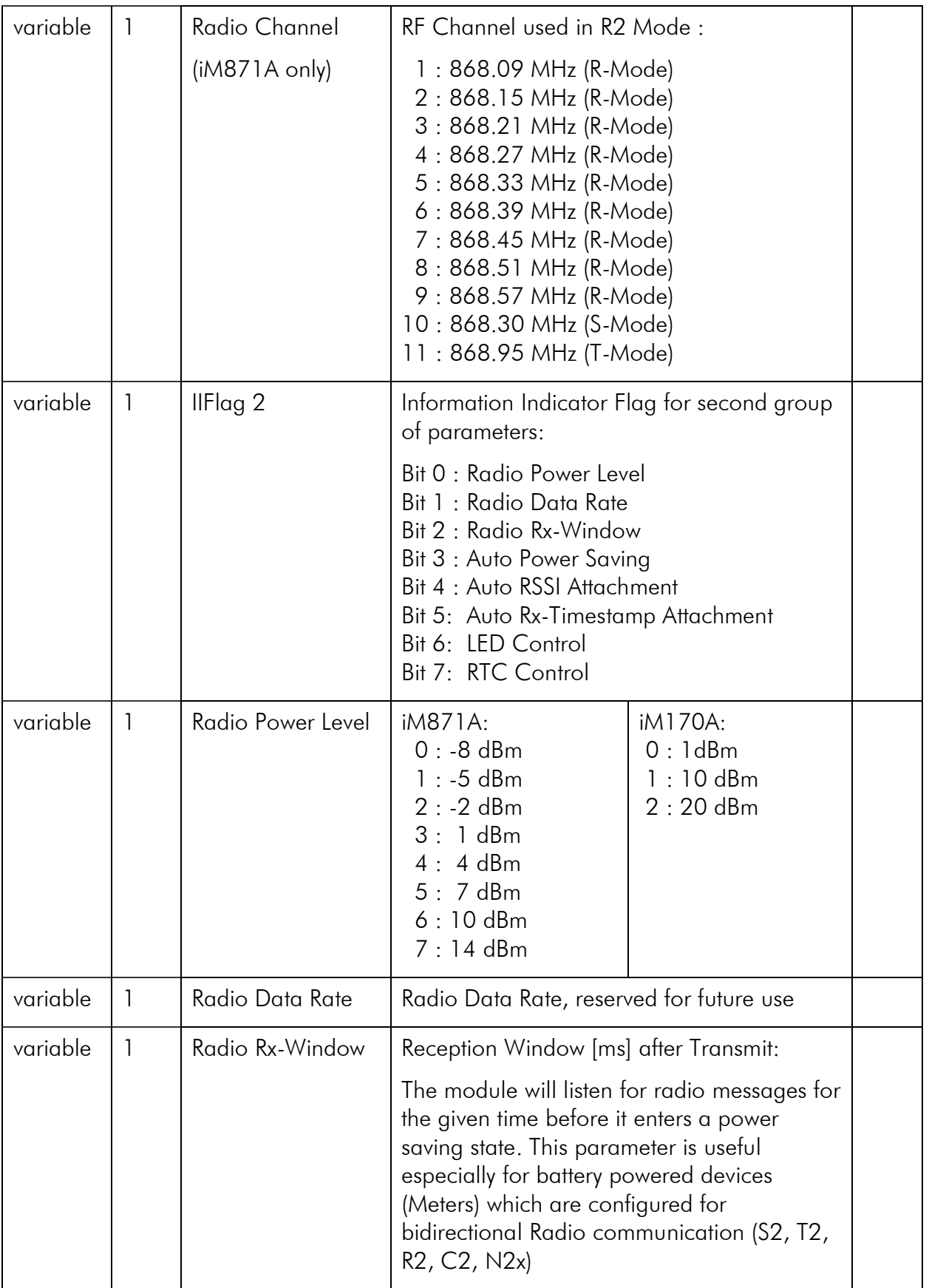

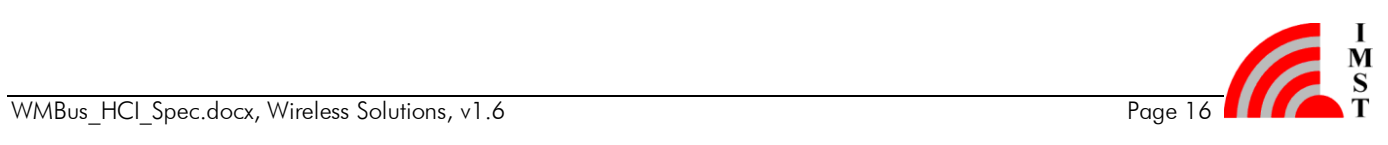

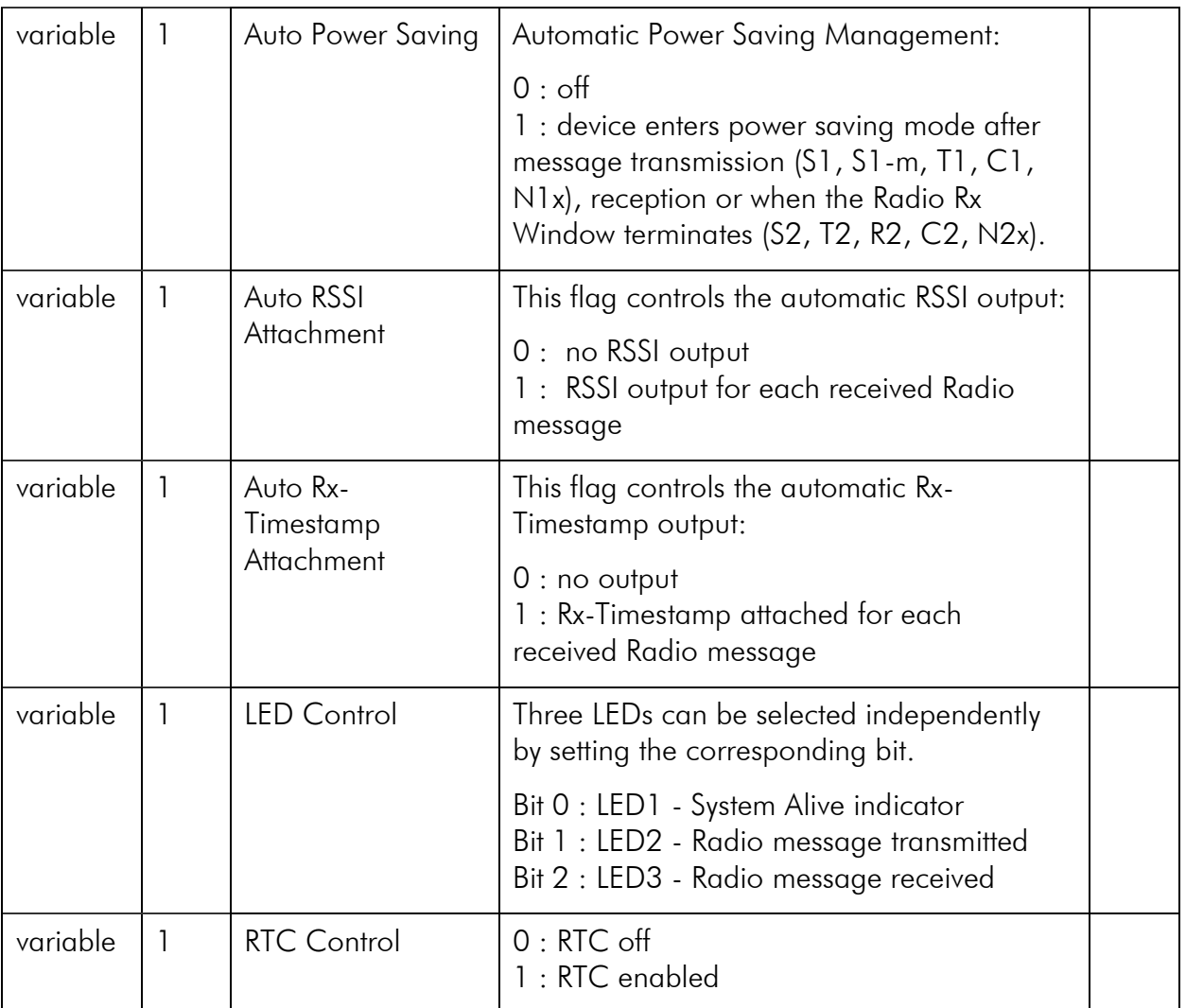

\* this parameter is read-only in USB Stick variant

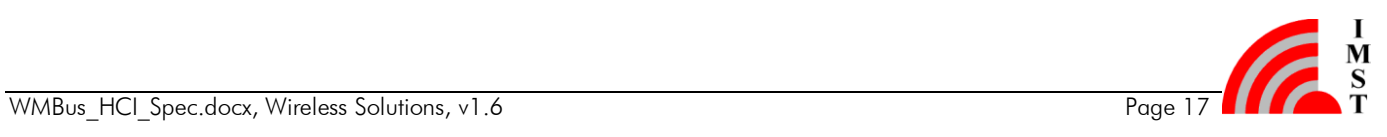

#### 3.1.4.4 Default Configuration iM871A

The following table lists the default configuration for the iM871A.

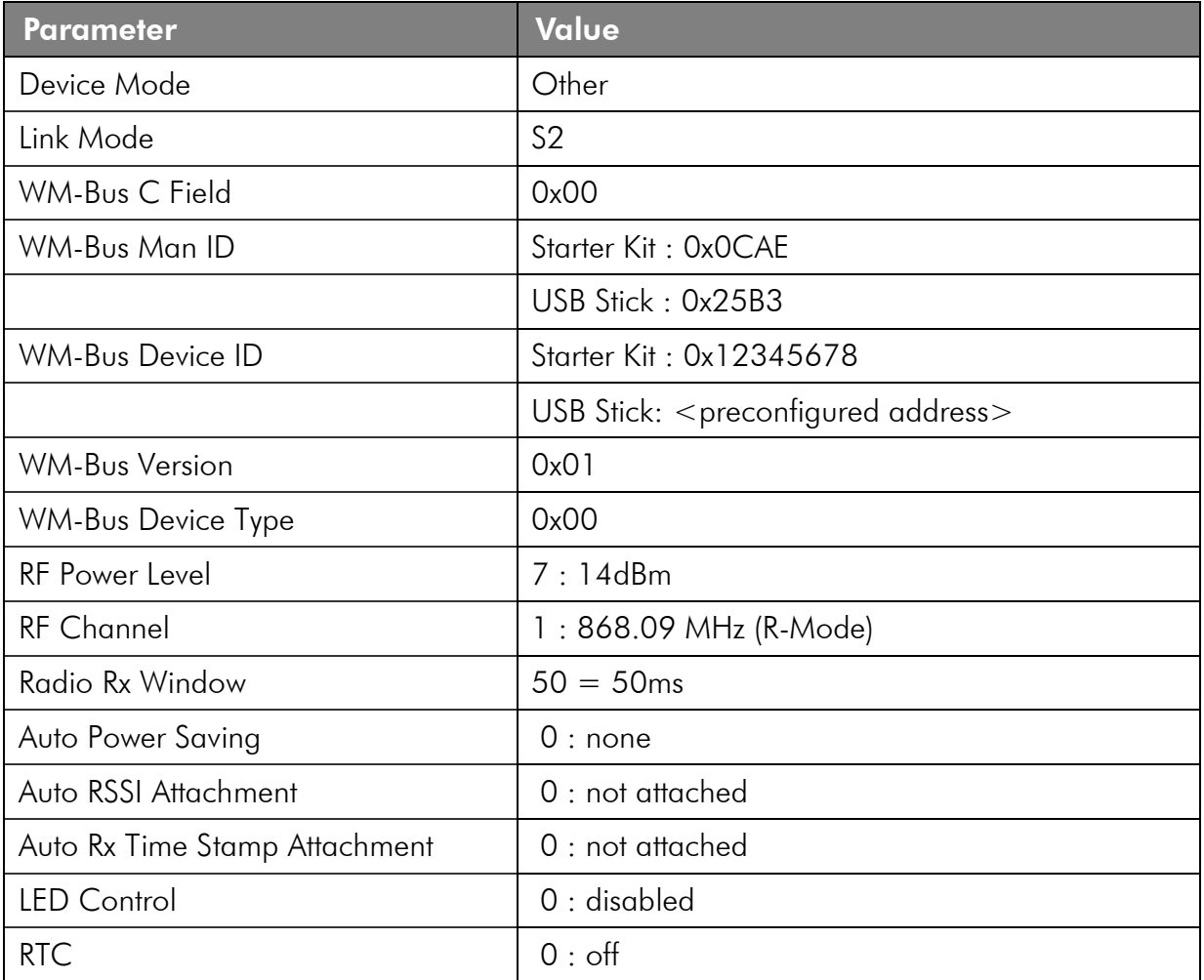

#### 3.1.4.5 Default Configuration iM170A

The following table lists the default configuration for the iM170A.

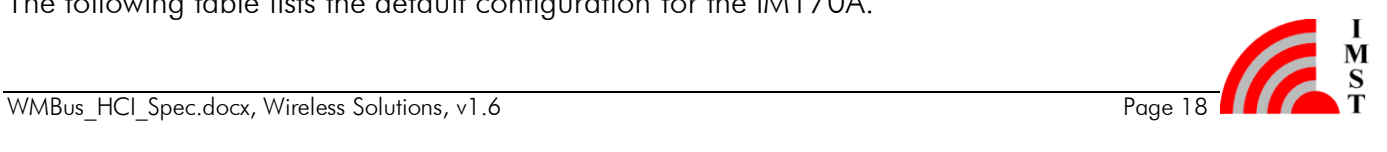

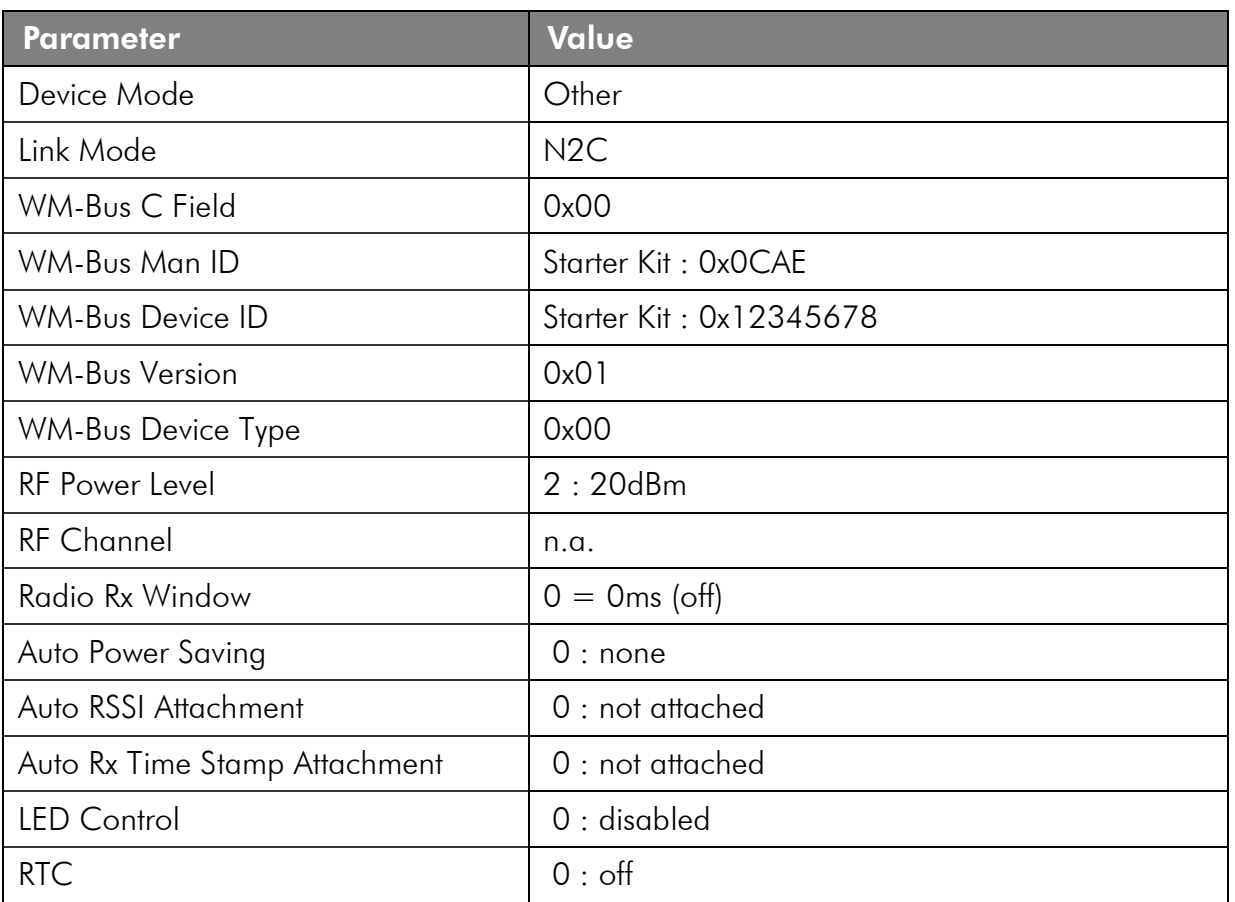

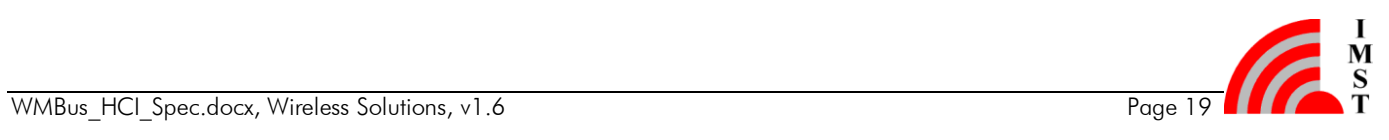

#### 3.1.4.6 Factory Reset

This function can be used to reset the WM-Bus Module configuration to its default factory settings.

Note: The new configuration gets active after reboot.

#### Command Message

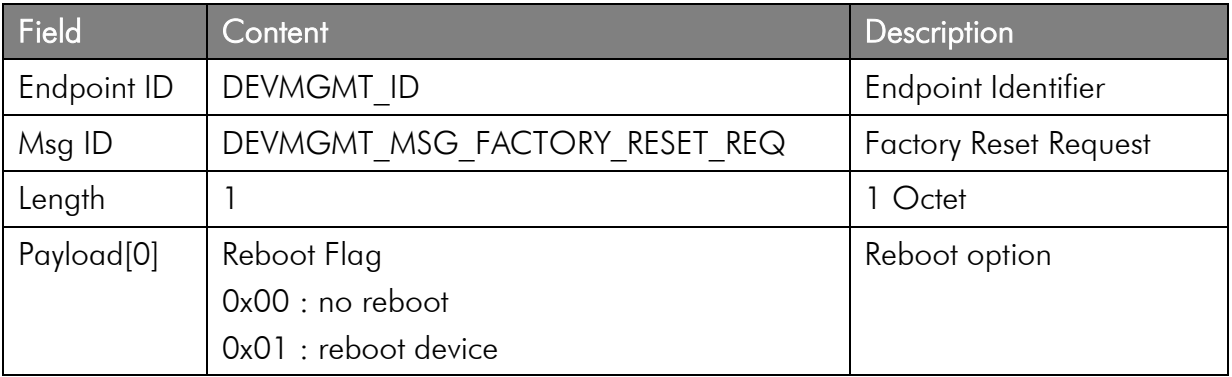

#### Response Message

This message acknowledges the Factory Reset Request message.

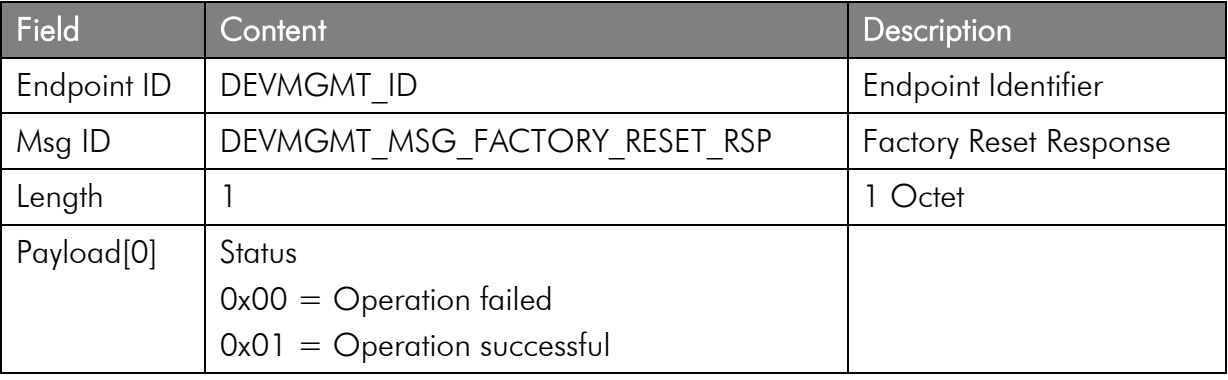

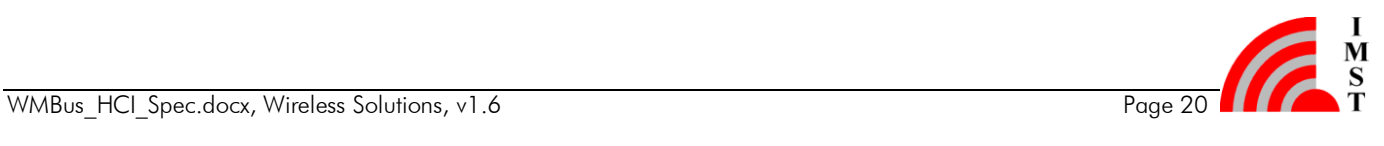

### <span id="page-21-0"></span>3.1.5 System Operation Modes

The WM-Bus firmware can operate in different System Operation Modes. The operation modes enable the device to align its behaviour according to a given use case e.g. test mode, application mode. The System Operation Mode is determined during firmware start-up and requires a reset to get changed.

#### 3.1.5.1 Get System Operation Mode

This message is used to read the current System Operation Mode.

#### Command Message

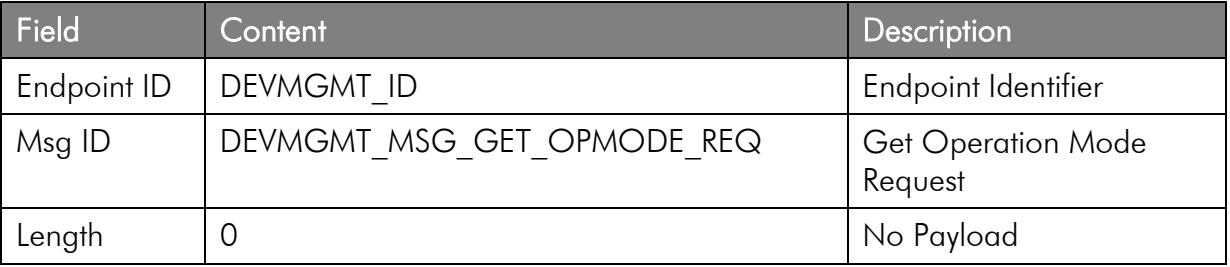

#### Response Message

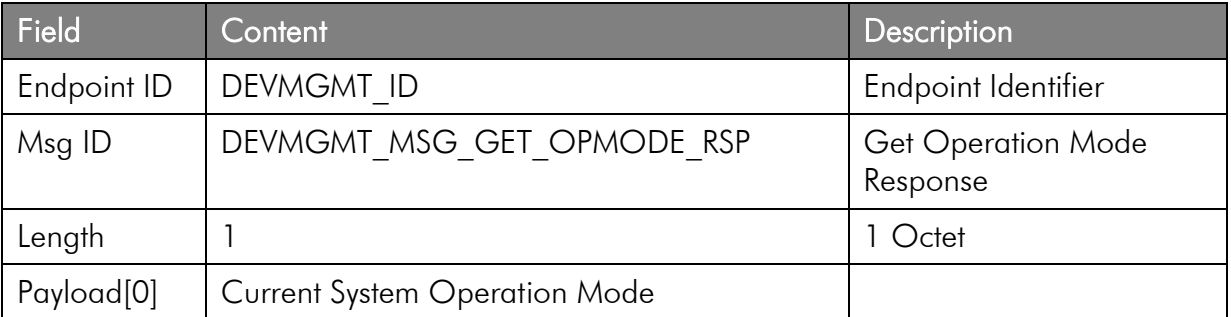

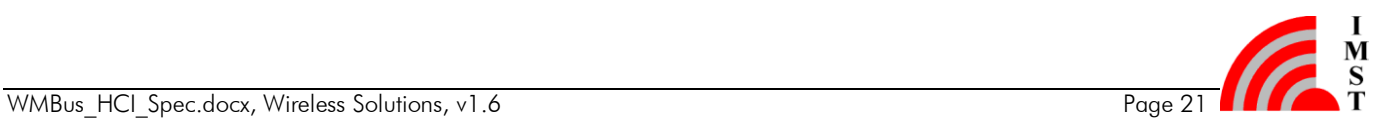

#### 3.1.5.2 Set System Operation Mode

This message sets the next System Operation Mode and performs a firmware reset.

#### Command Message

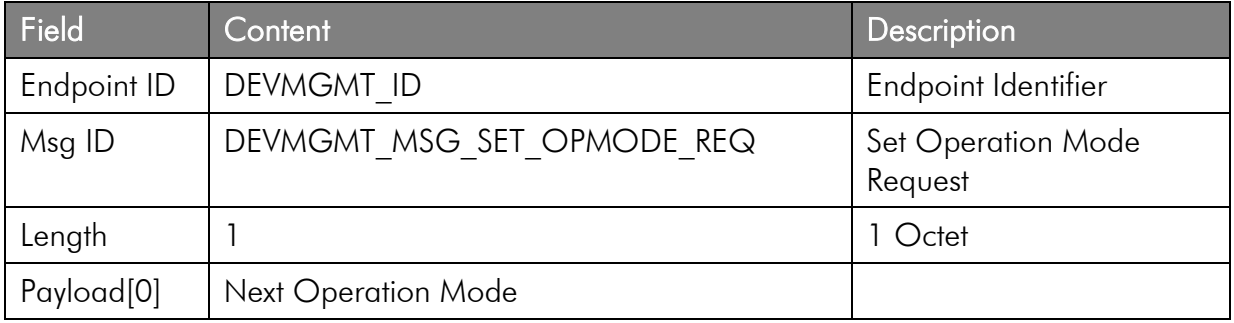

#### Response Message

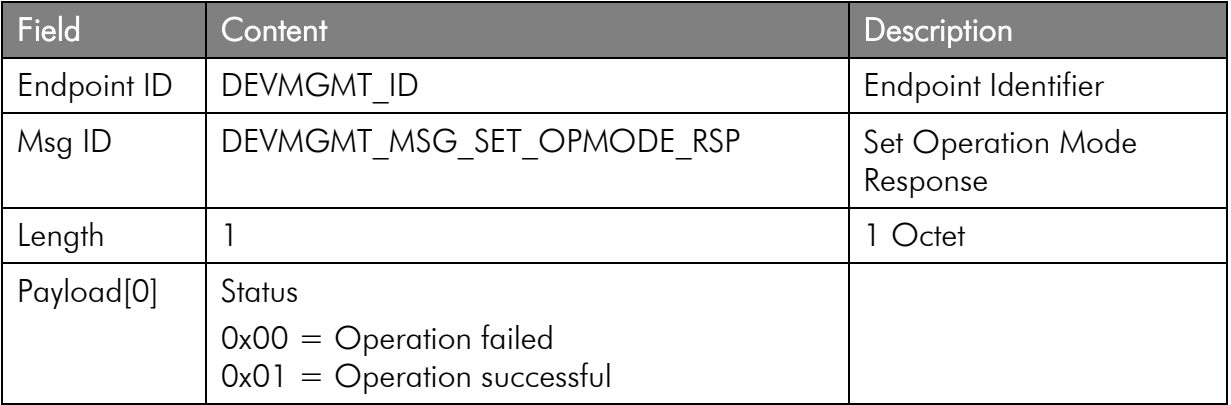

#### 3.1.5.3 System Operation Modes

The following System Operation Modes are supported:

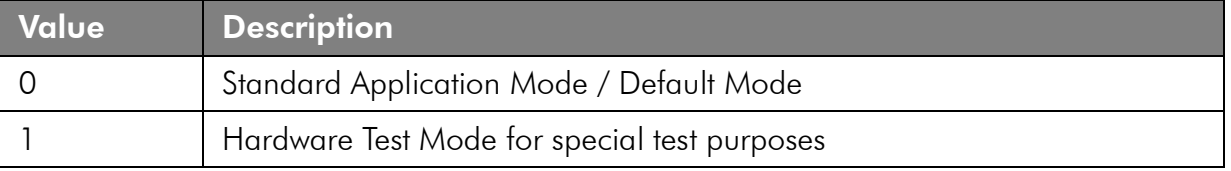

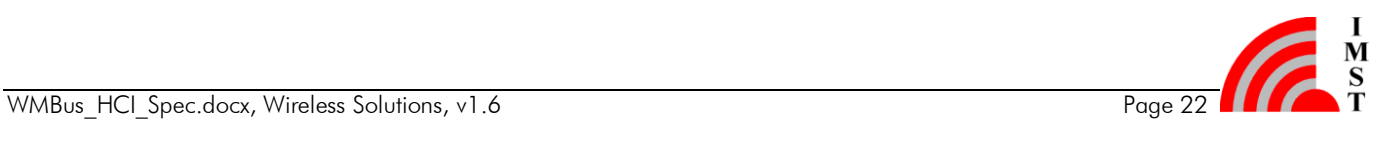

### <span id="page-23-0"></span>3.1.6 System Status

The firmware provides several status values. Some values are only determined during system startup while the others are updated continuously. All values are maintained in RAM and not stored in the non-volatile memory.

#### 3.1.6.1 Get System Status

This message is used to read the system status.

#### Command Message

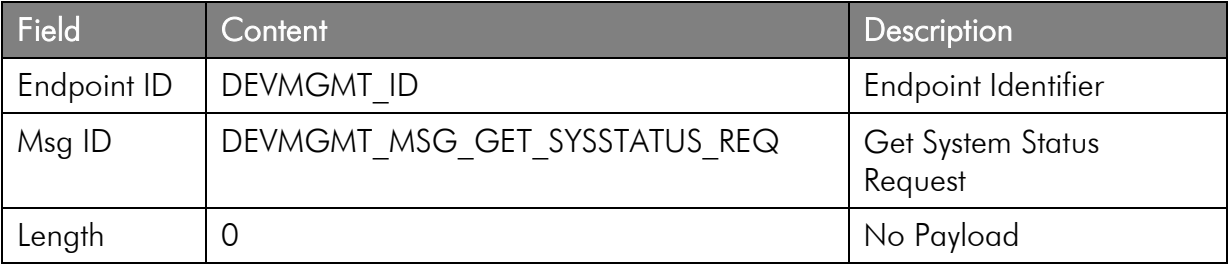

#### Response Message

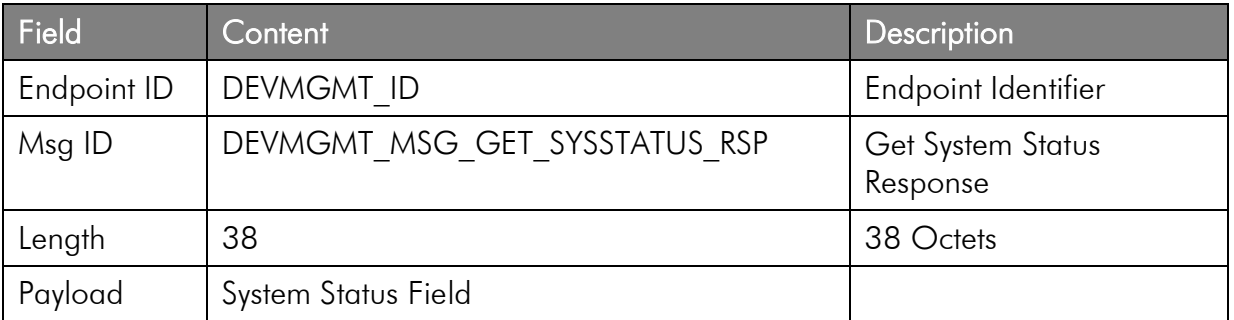

#### 3.1.6.2 System Status Field Details

The System Status Field contains the following information elements:

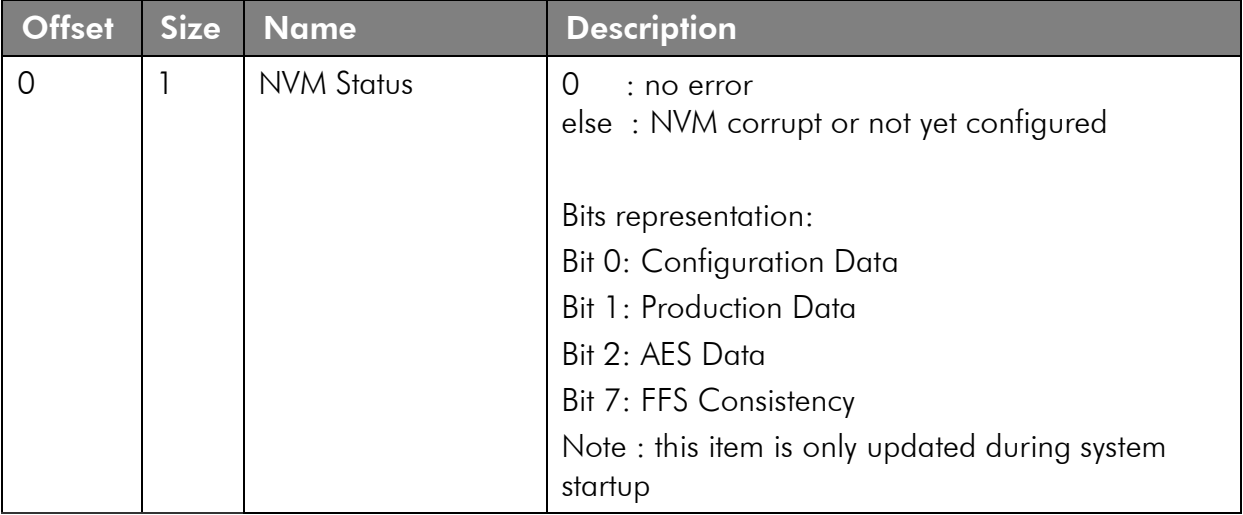

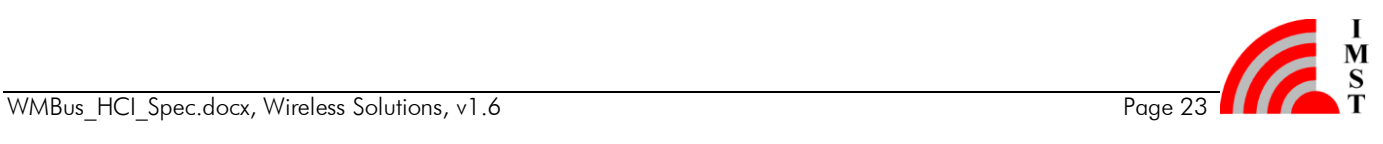

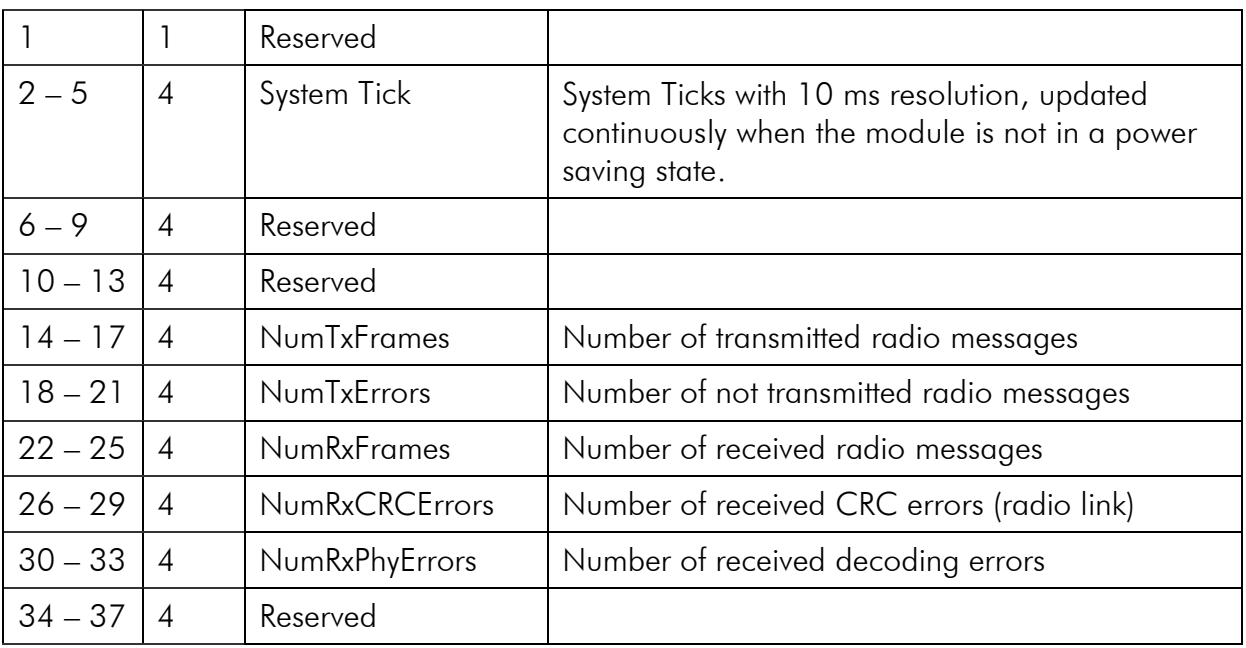

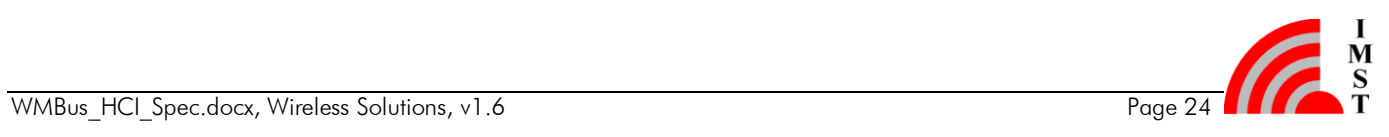

## <span id="page-25-0"></span>3.1.7 Firmware Information

The WM-Bus Module supports several information elements to identify the firmware. The single information elements can be readout message per message by sending an appropriated key.

#### 3.1.7.1 Get Firmware Info

This message is used to readout one specific information element.

#### Command Message

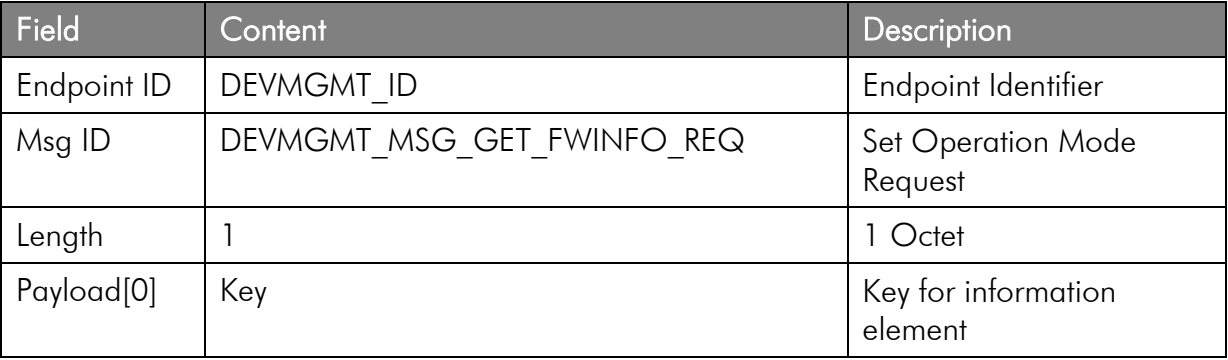

#### Response Message

This message contains the requested information element.

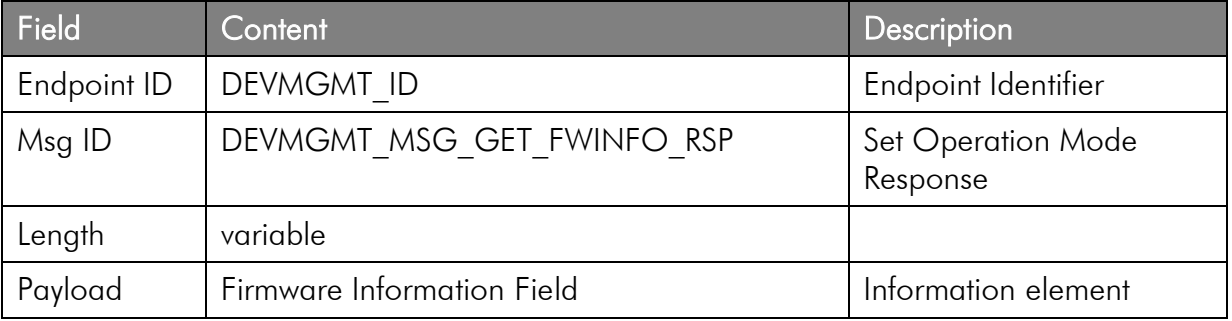

#### 3.1.7.2 Firmware Information Elements

#### Firmware Version, Key = 0x00

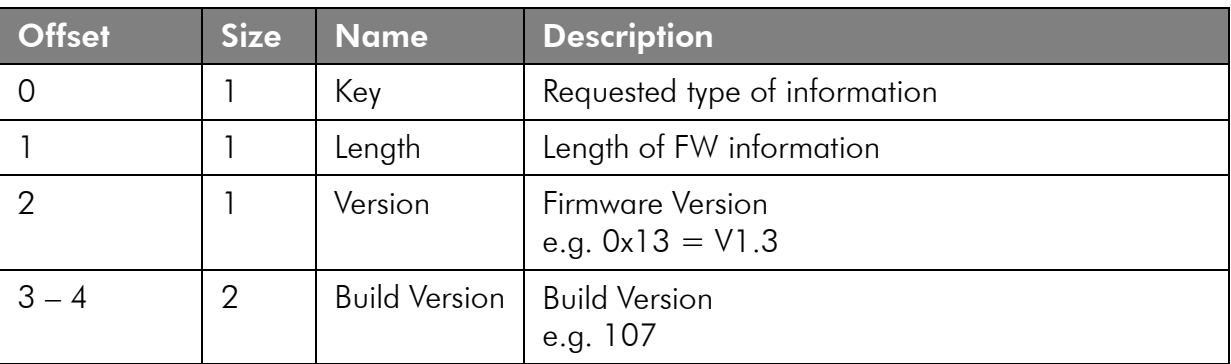

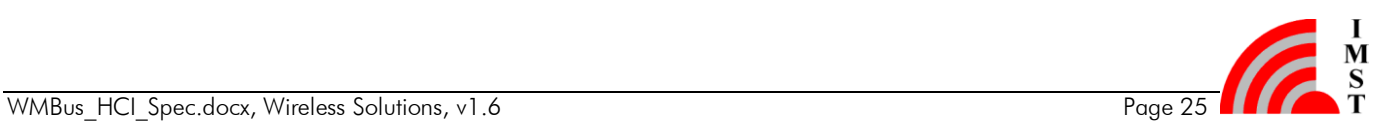

### Firmware Name, Key = 0x01

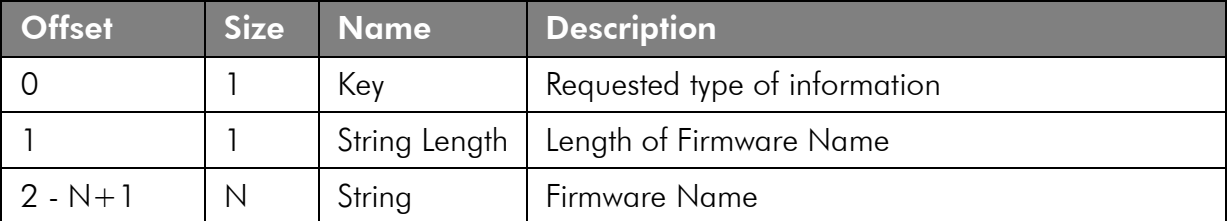

# Date String, Key = 0x02

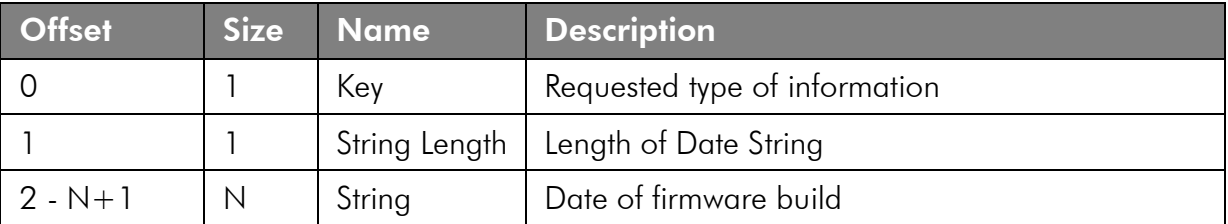

### Time String,  $Key = 0x03$

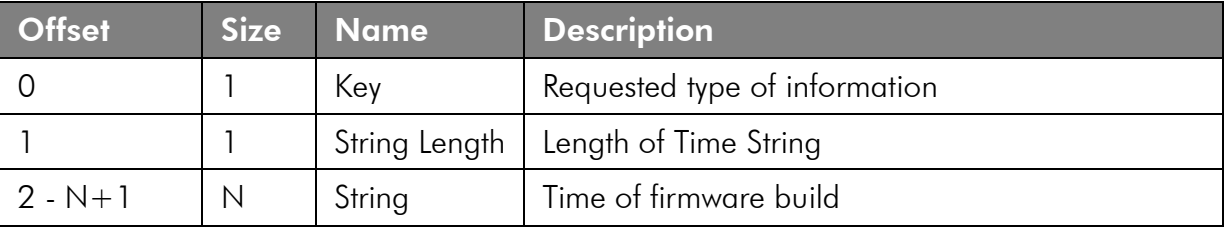

## <span id="page-27-0"></span>3.1.8 Real Time Clock (RTC) Support

The WM-Bus Module provides an embedded Real Time Clock which can be used to determine the module operating hours or to generate timestamps for every received radio link message. The RTC time can be read and set at any time. The RTC is reset to zero during system startup. For usage the RTC needs to be enabled (see chapter *Device Configuration*).

#### 3.1.8.1 Get RTC Time

This message can be used to read the current RTC time value. Note: the return value is zero when the RTC is disabled.

#### Command Message

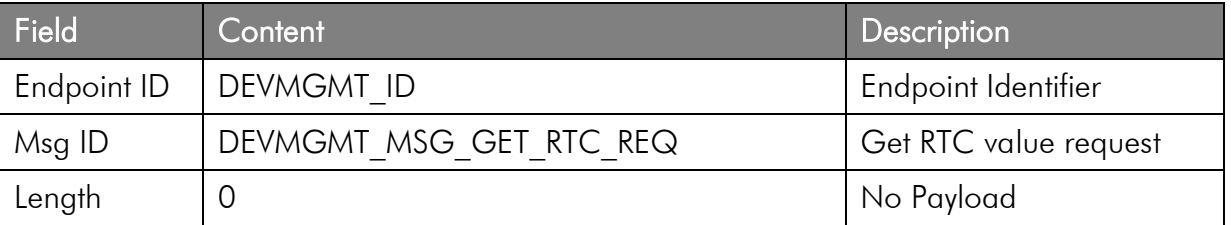

#### Response Message

This message contains the requested RTC value.

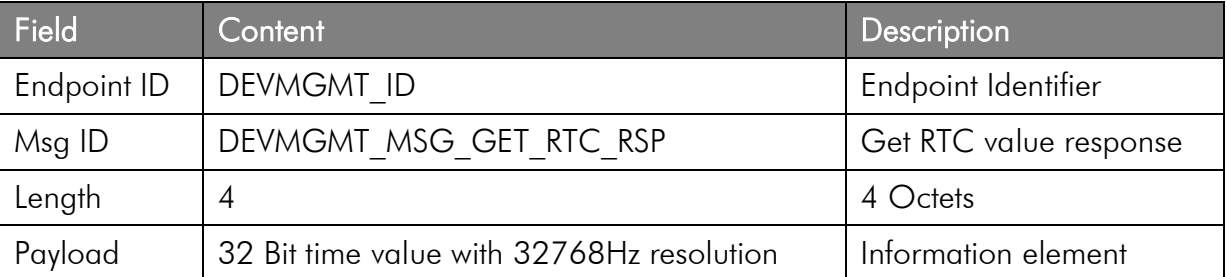

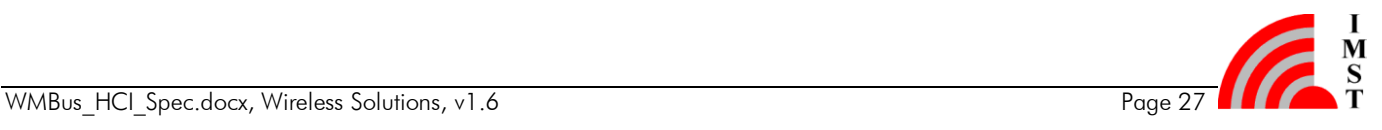

#### 3.1.8.2 Set RTC Time

This message can be used to set RTC time to a given value.

### Command Message

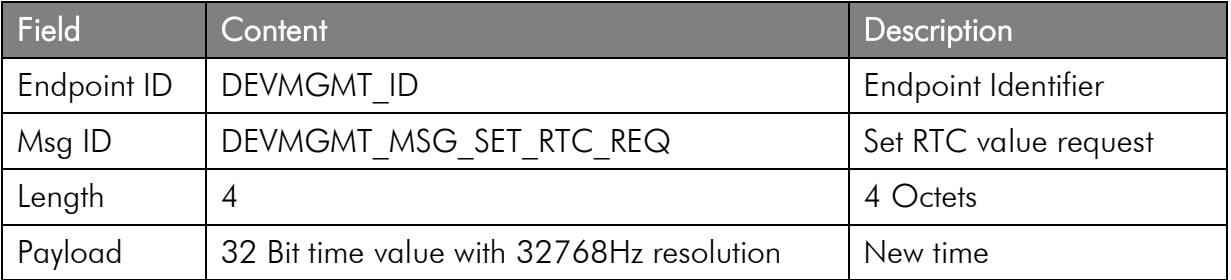

### Response Message

This message acknowledges the Set RTC Request.

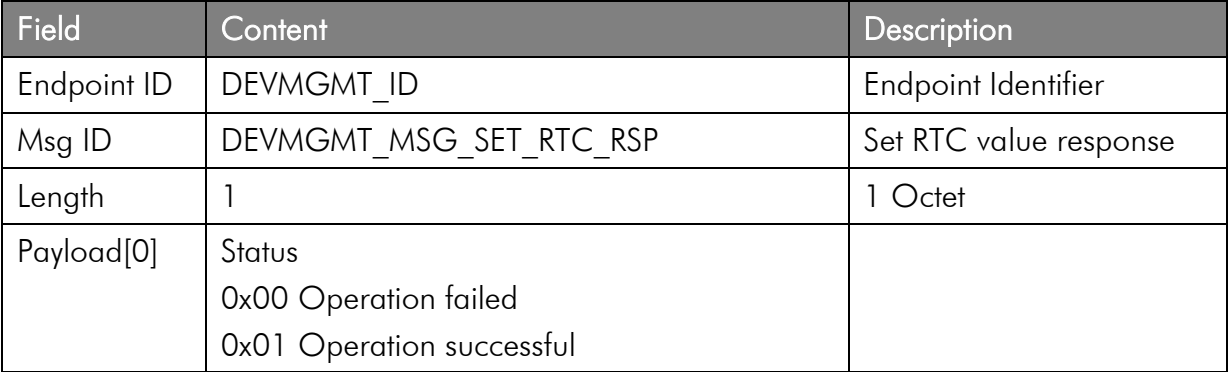

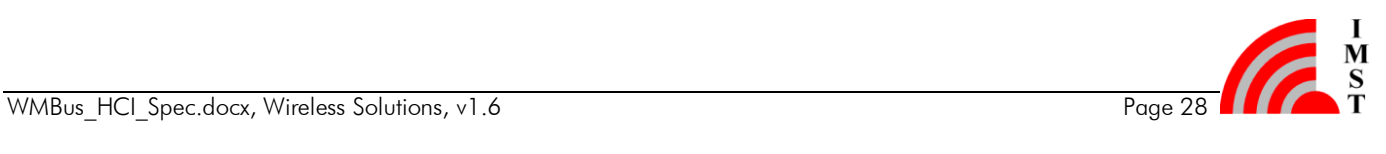

# <span id="page-29-0"></span>3.1.9 Host controlled Power Saving

In addition to the automatic power saving feature the firmware provides a command to enter the low power mode. The LPM mode will be left with every new HCI message.

#### Command Message

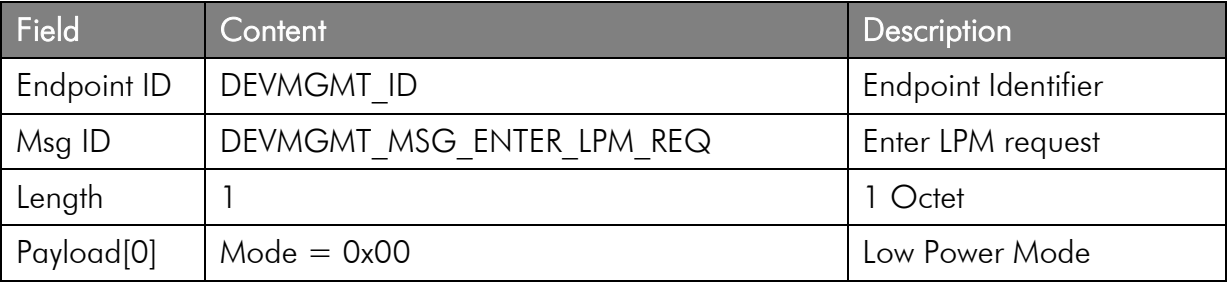

#### Response Message

This message acknowledges the LPM request and is sent before the module enters the low power mode.

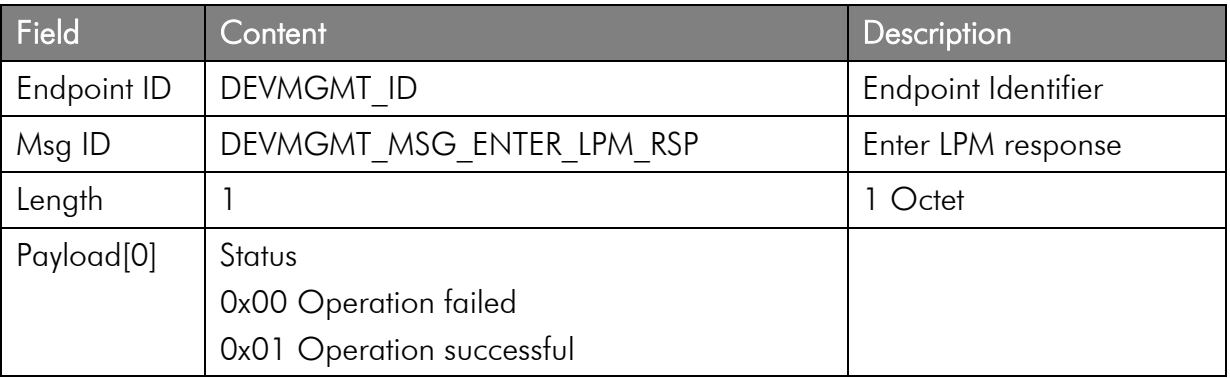

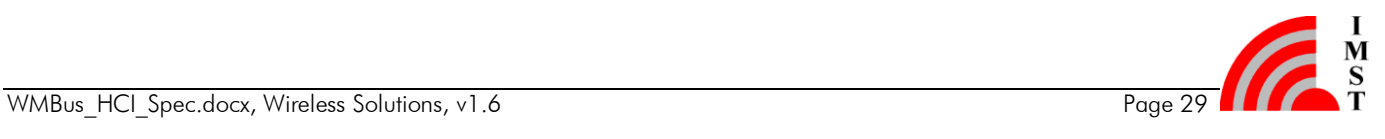

# <span id="page-30-0"></span>3.1.10 AES-128 Encryption / Decryption

The firmware supports automatic AES-128 encryption and decryption of radio link messages. This service is optional and maybe not available in all firmware versions.

#### 3.1.10.1 Set AES-128 Encryption Key

This function can be used to change the AES-128 encryption key which is used for packet transmission. The function allows to change the encryption key directly and to save it optionally in the non-volatile flash memory.

Note: this message doesn't enable the AES encryption service.

#### Command Message

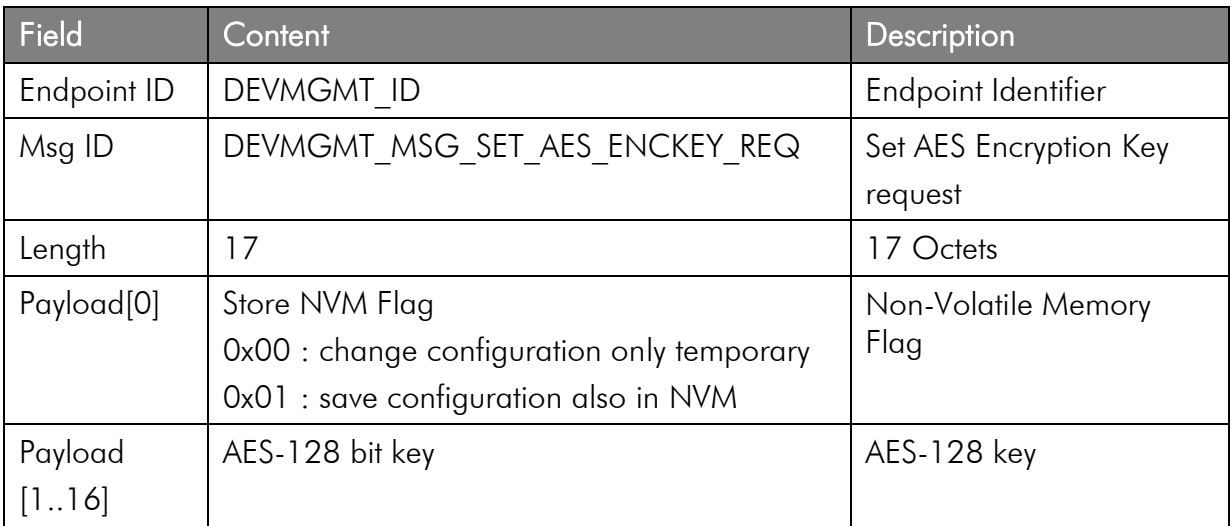

#### Response Message

This message acknowledges the Set AES-128 Key message.

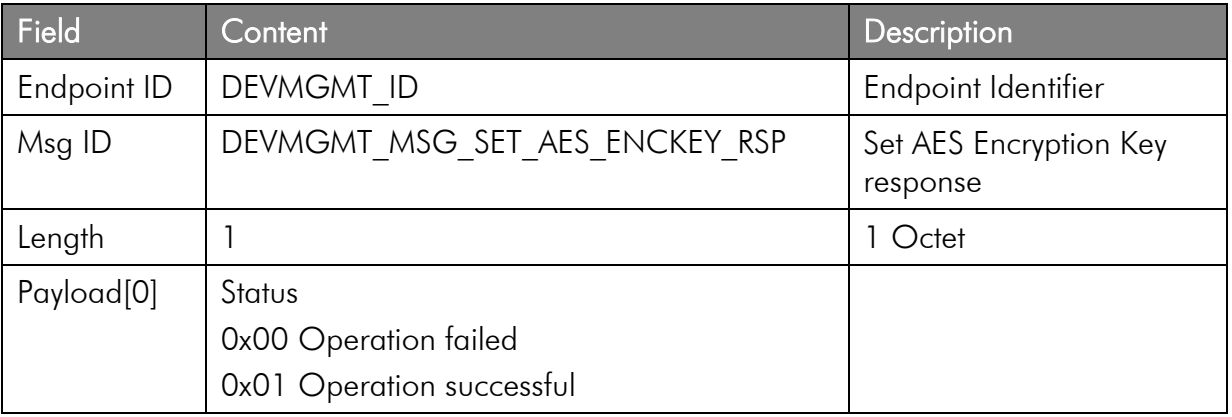

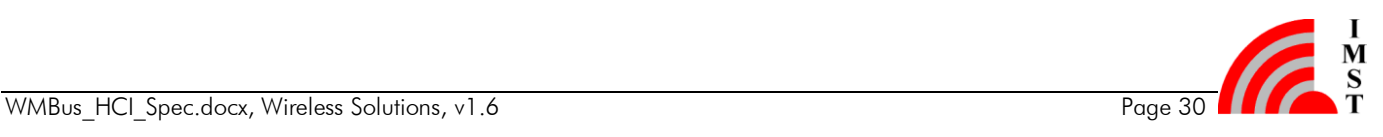

#### 3.1.10.2 Enable / Disable AES-128 Encryption

This message can be used to enable the automatic AES-128 encryption. This message allows to change the AES encryption state directly and to save it optionally in the non-volatile flash memory.

#### Command Message

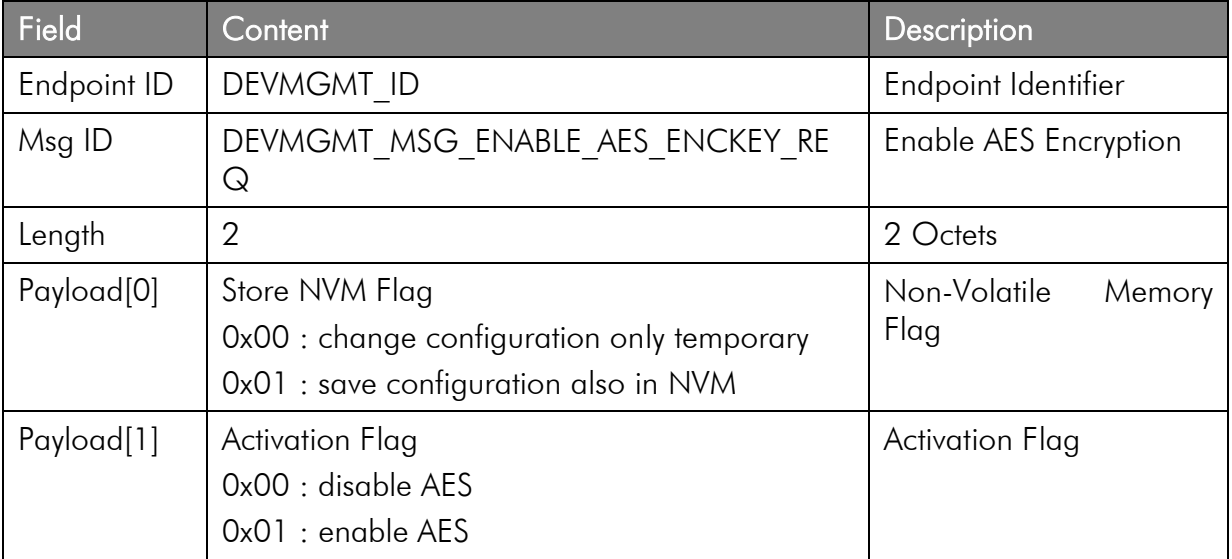

#### Response Message

This message acknowledges the Enable AES-128 encryption message.

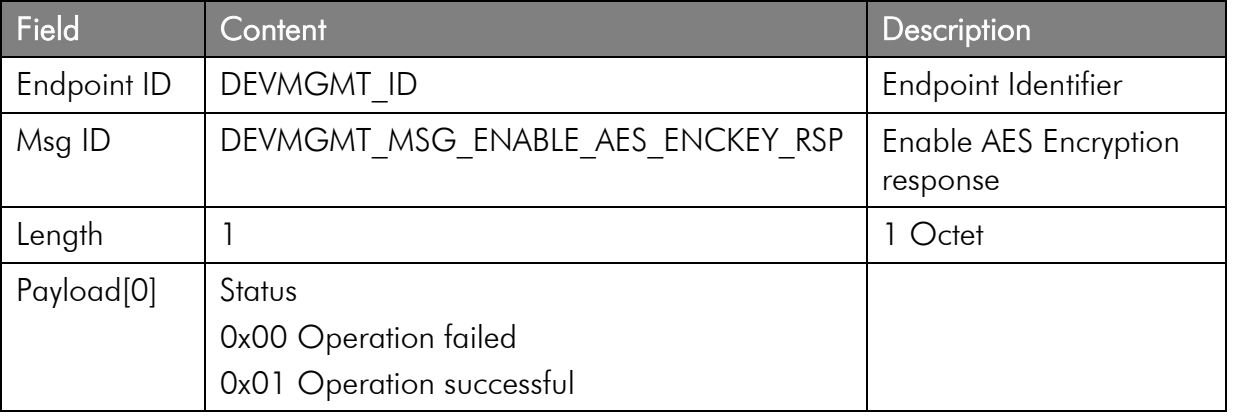

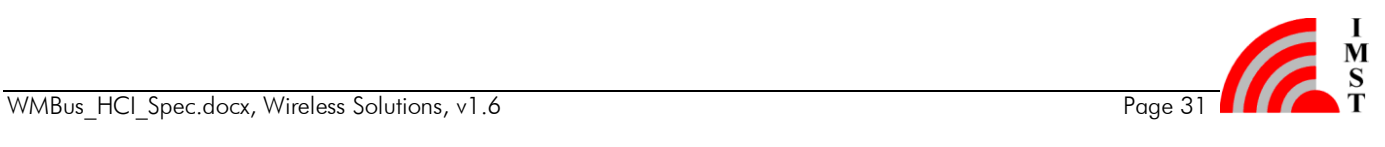

#### 3.1.10.3 Set AES-128 Decryption Key

This function can be used to change the AES-128 decryption key which is used for packet reception. The function sets the decryption key for multiple WM-Bus Devices in volatile memory. The keys and corresponding WM-Bus Device Address Filters are stored in a table in volatile memory (RAM). During packet reception the decryption key will be selected from that table according to the received WM-Bus Device Address. If the decryption process fails as a result of an invalid key, an error message will be sent to the host (see AES Decryption Error Indication).

Note: This message enables the AES decryption service for a given WM-Bus Device Address.

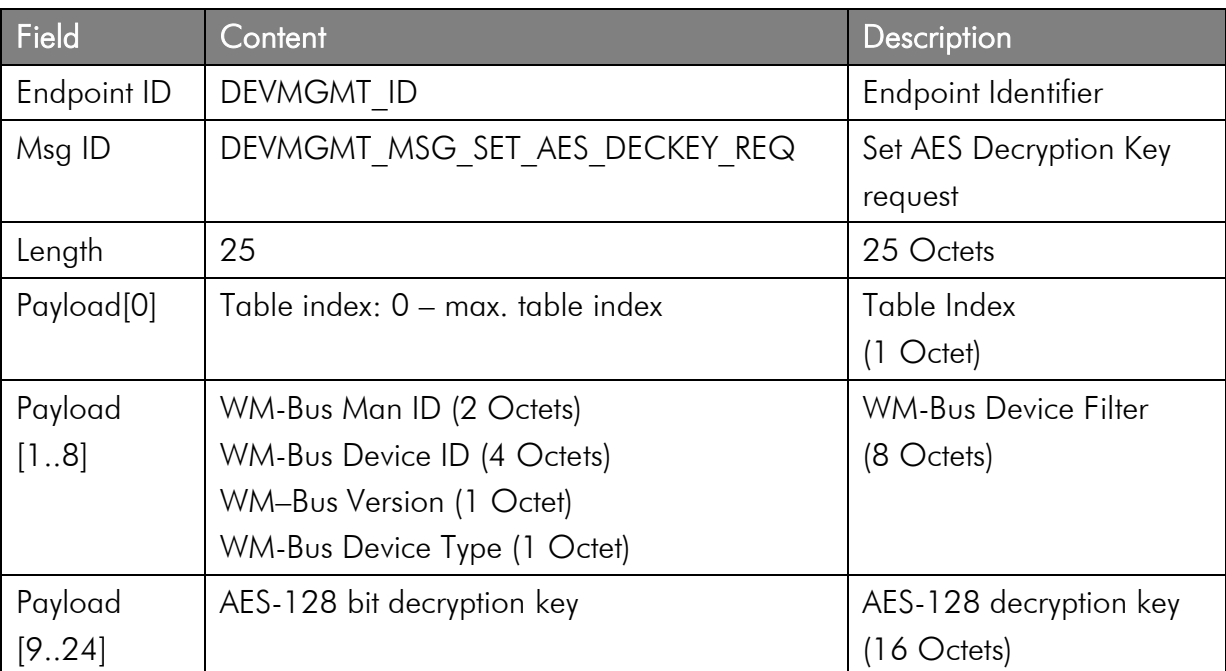

#### Command Message

Note: The maximum table index is firmware specific. The table can be cleared by means of a system reset.

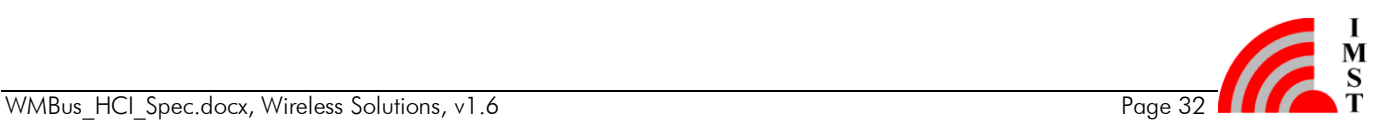

#### Response Message

This message acknowledges the Set AES-128 Decryption Key message.

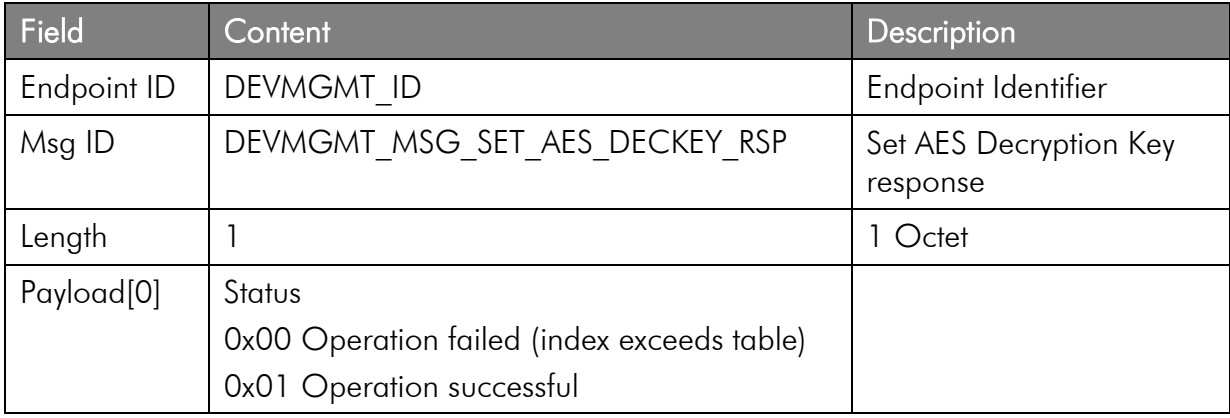

#### 3.1.10.4 AES Decryption Error Indication

This message is sent to the host in case of a failed packet decryption. It indicates that the AES encryption key used on sender side and the AES decryption key used on receiver side are not the same.

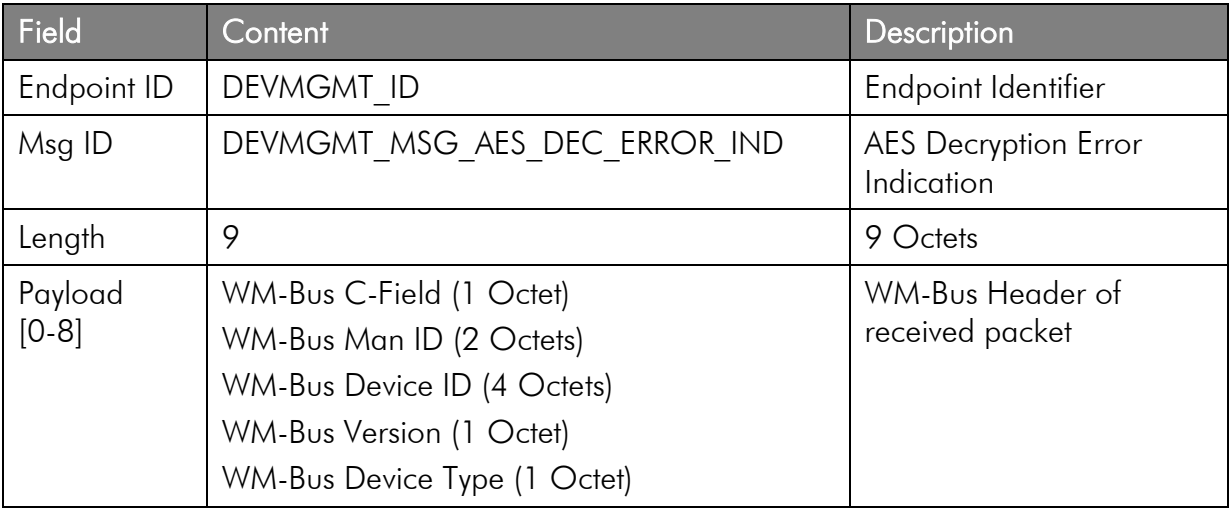

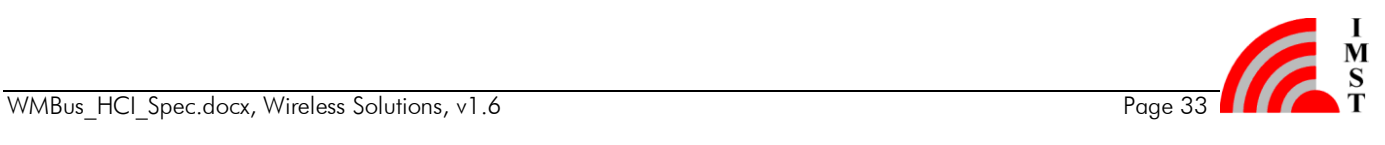

# <span id="page-34-0"></span>3.2 Radio Link Services

The Radio Link endpoint provides services for transmission and reception of radio link messages according to EN 13757 part 4.

### <span id="page-34-1"></span>3.2.1 WM-Bus Message Request

This command can be used to send an M-Bus message containing header and payload via radio link. The first octet of the HCI payload is expected to be the C- Field of the M-Bus message. The CRC16 of each M-Bus Data Block and the M-Bus Length Field will be calculated and inserted by the firmware itself.

The following figure shows the relationship between an HCI message and the resulting M-Bus message which is sent via radio link. The message in this example consists of two M-Bus Data Blocks.

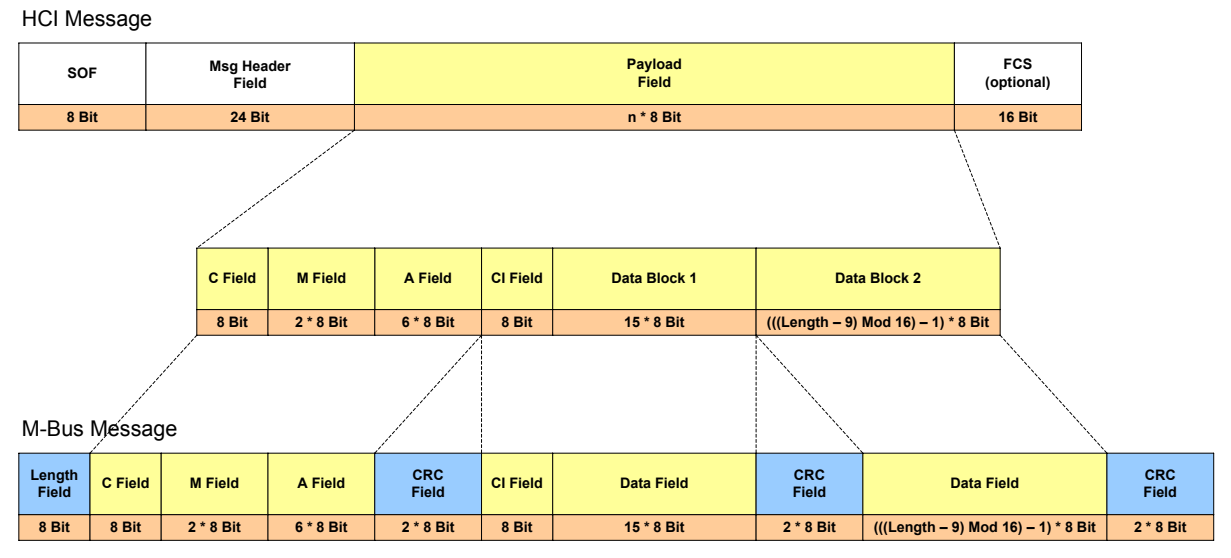

*Fig. 3-3: HCI and M-Bus message (Telegram Format A)*

#### Command Message

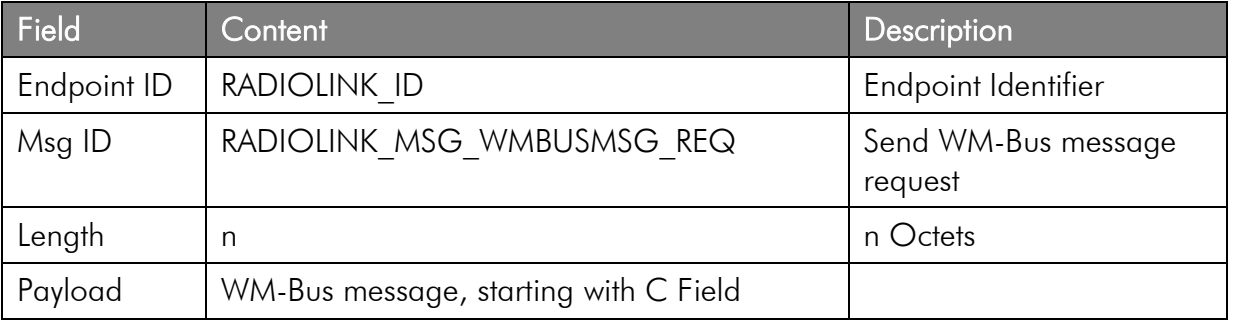

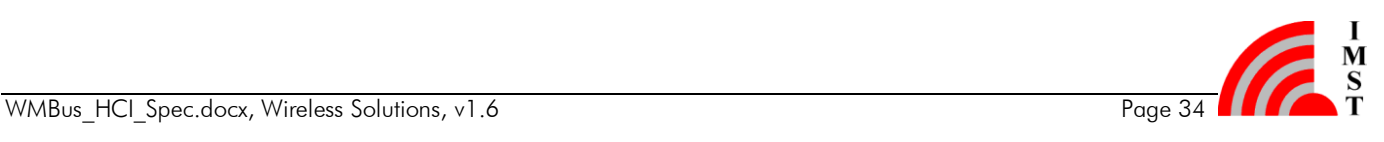

#### Response Message

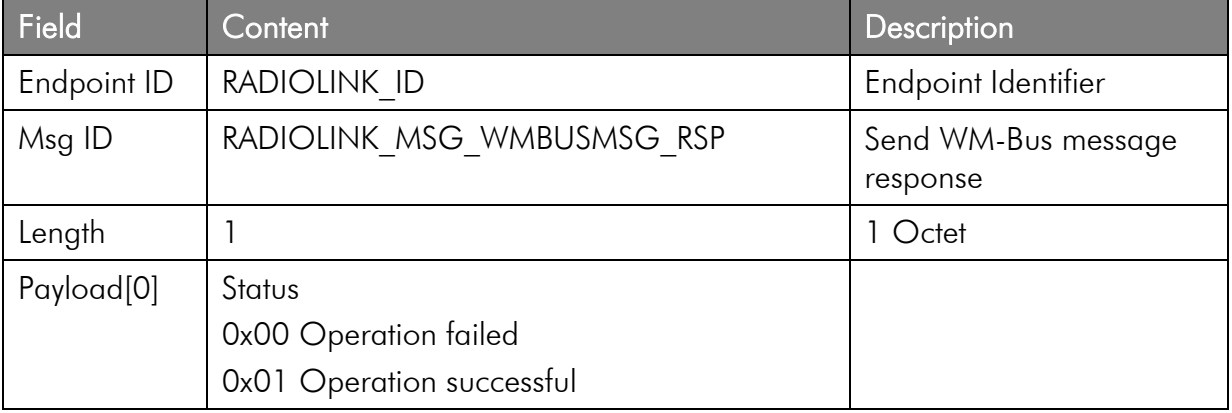

#### <span id="page-35-0"></span>3.2.2 WM-Bus Message Reception

Whenever the module receives an M-Bus message over the radio link, this message will be passed to the Host Controller. The included CRC Fields of the M-Bus message will be removed automatically and only the M-Bus Header and Data Blocks will be transmitted.

#### Event Message

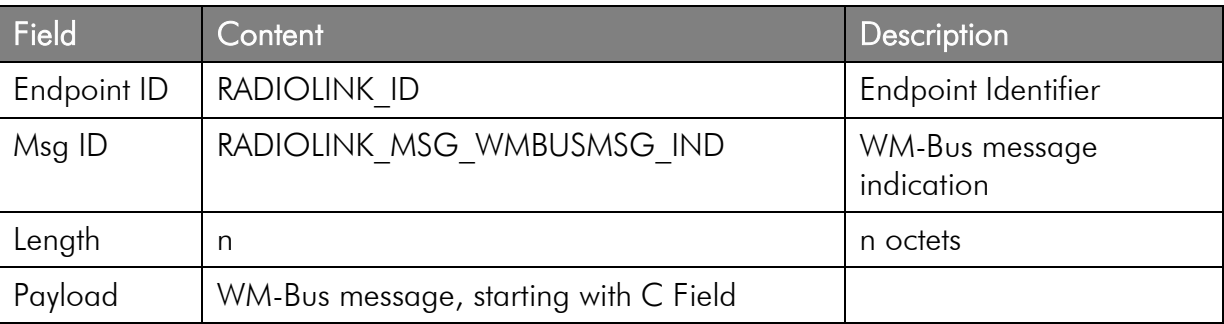

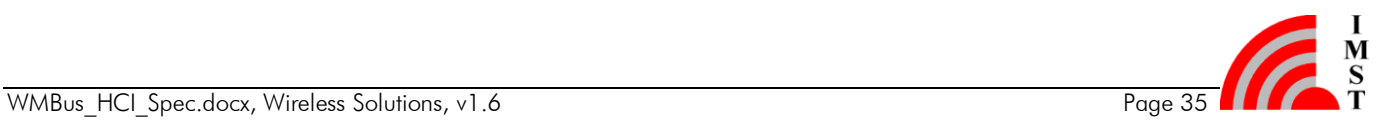

# <span id="page-36-0"></span>3.2.3 WM-Bus Data Request

This message can be used to send data as an M-Bus message via radio link. The first octet of the HCI payload is expected to be the CI- Field of the M-Bus message. The M-Bus Header Fields (C-Field, M-Field and A-Field) are taken from the configuration memory and can be modified via Device Configuration. The CRC16 of each M-Bus block and the M-Bus Length Field will be calculated and inserted by the firmware itself.

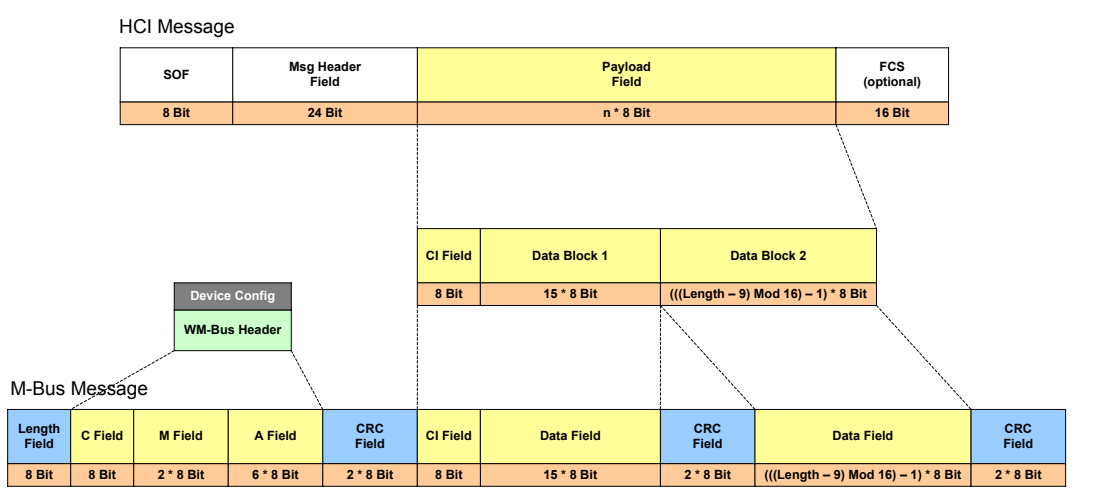

*Fig. 3-4: WM-Bus Data Request Format (Telegram Format A)*

#### Command Message

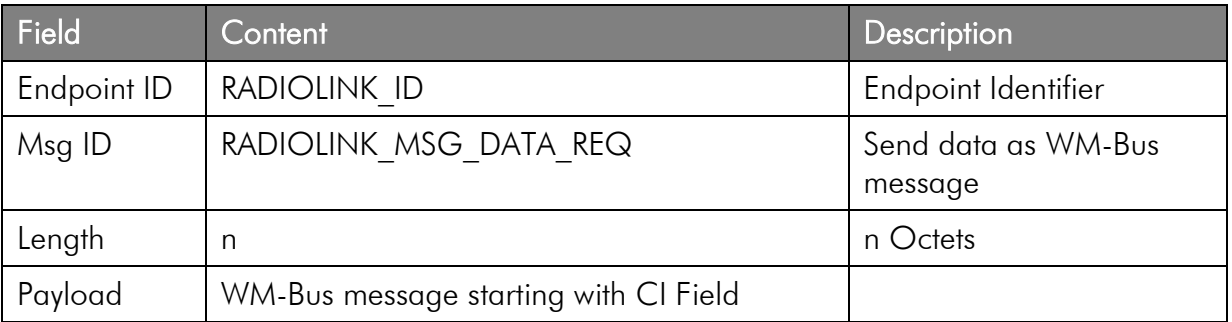

#### Response Message

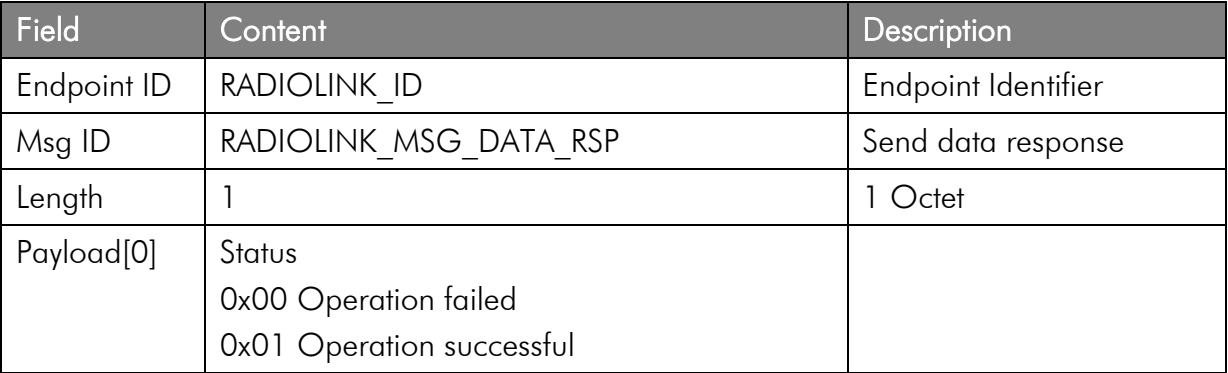

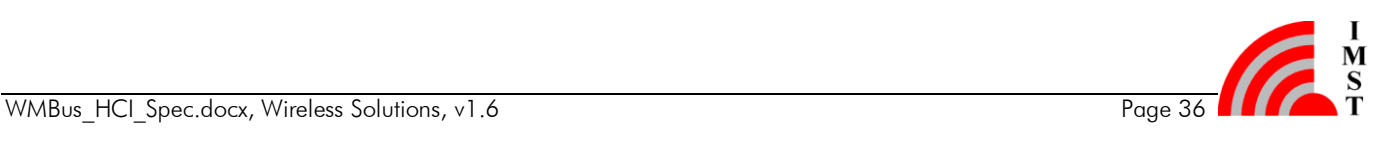

# <span id="page-37-0"></span>3.3 Radio Link Test

The Radio Link Test feature can be used to analyze the radio link quality in a given environment. The test enables to measure the Packet Error Rate (PER) and RSSI level. The test can be started with several parameters by the Host Controller. The test operation is controlled by the connected WM-Bus Module itself. A second WM-Bus Module in range is required, which is configured with same *Link Mode (S2, T2, R2, C2, N2x)* and which operates in *Other Mode*. The local connected module must be configured to *Meter Mode*.

Note: This feature is optional and maybe not available in all firmware versions.

#### Message Flow

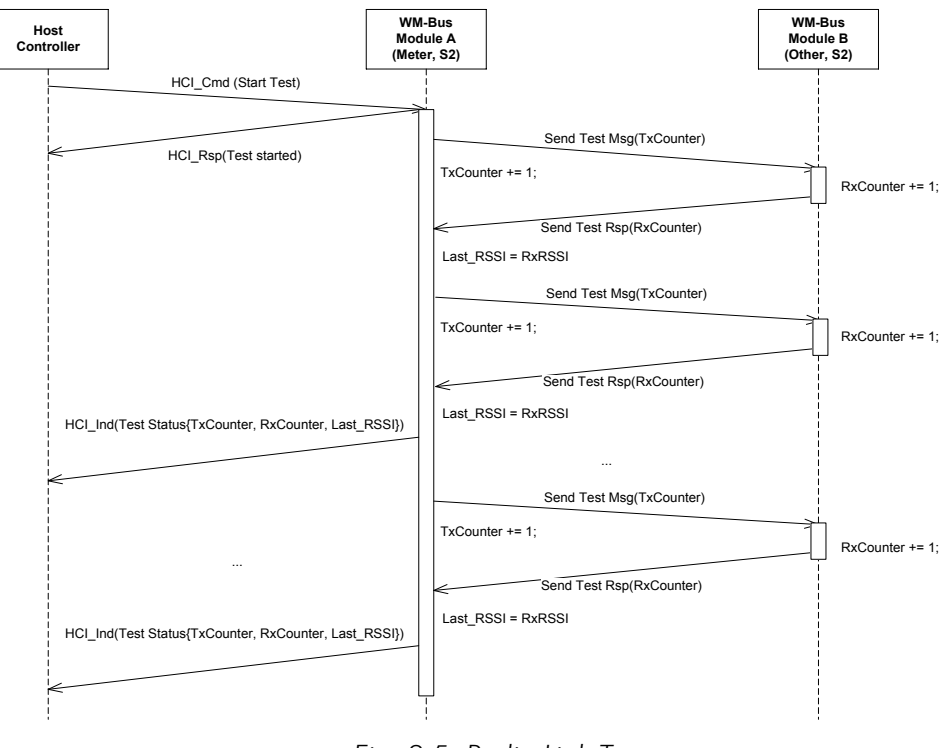

*Fig. 3-5: Radio Link Test*

During test operation the connected WM-Bus Module sends status messages to the Host Controller approximately every 500ms. The Status Message includes the following quality values:

- TxCounter indicates the number of transmitted test messages
- RxCounter indicates the number of received test messages
- estimated RSSI value from the last received radio message

The Packet Error Rate can be calculated by means of the following formula:

PER[%] = (1 – RxCounter/TxCounter) \* 100

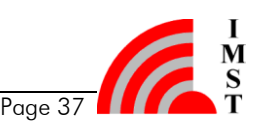

## <span id="page-38-0"></span>3.3.1 Start Radio Link Test

This message can be used to start the Radio Link Test.

#### Command Message

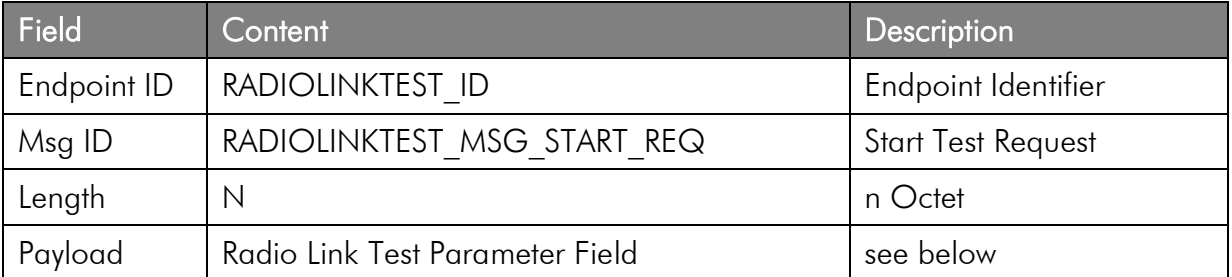

#### Response Message

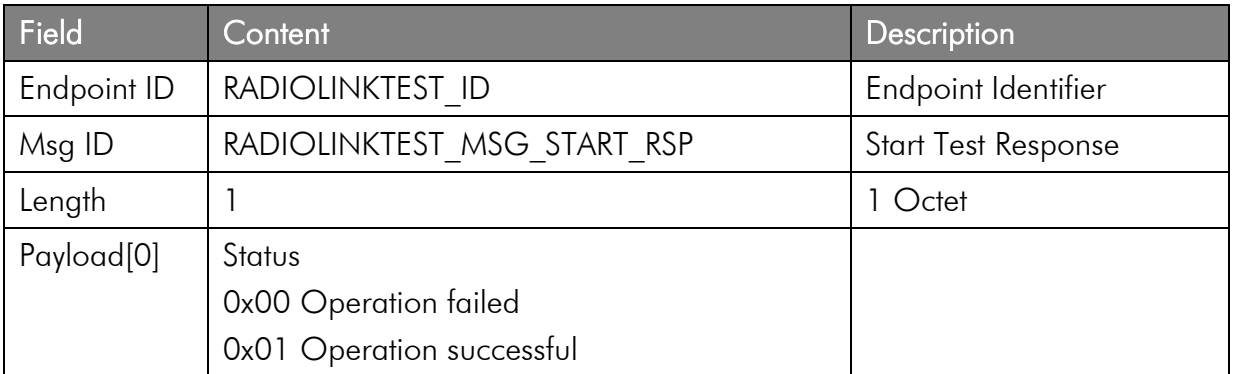

### <span id="page-38-1"></span>3.3.2 Radio Link Test Status Message

This message is sent from the WM-Bus Module to the Host Controller during test operation.

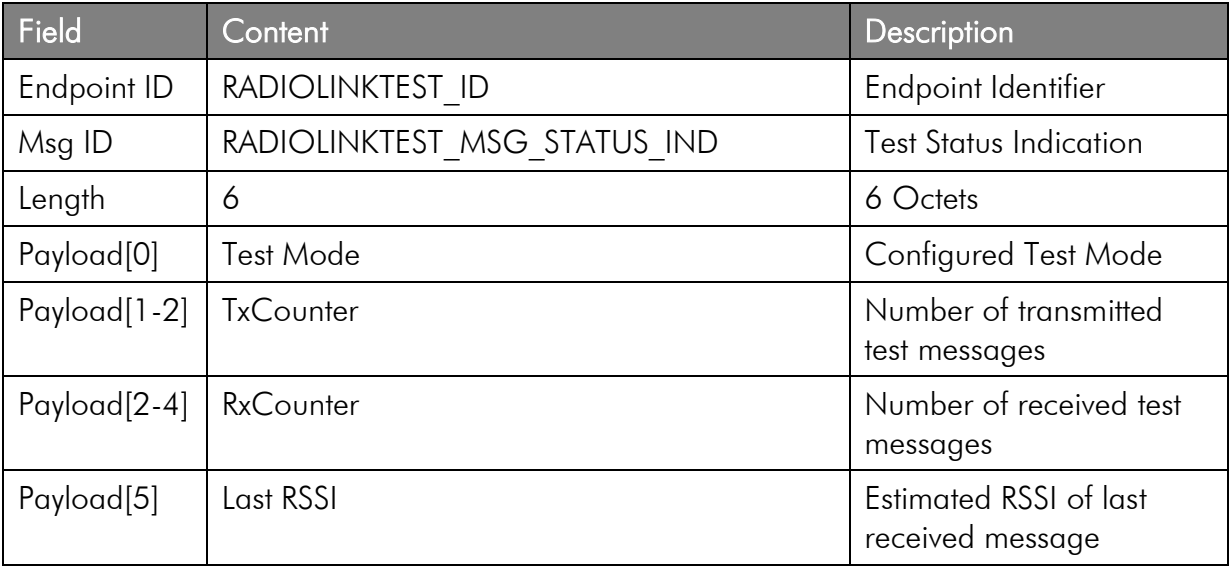

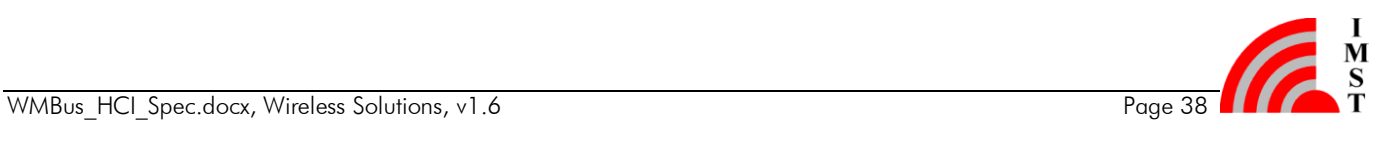

### <span id="page-39-0"></span>3.3.3 Radio Link Test Parameter Field

The following test parameter can be configured:

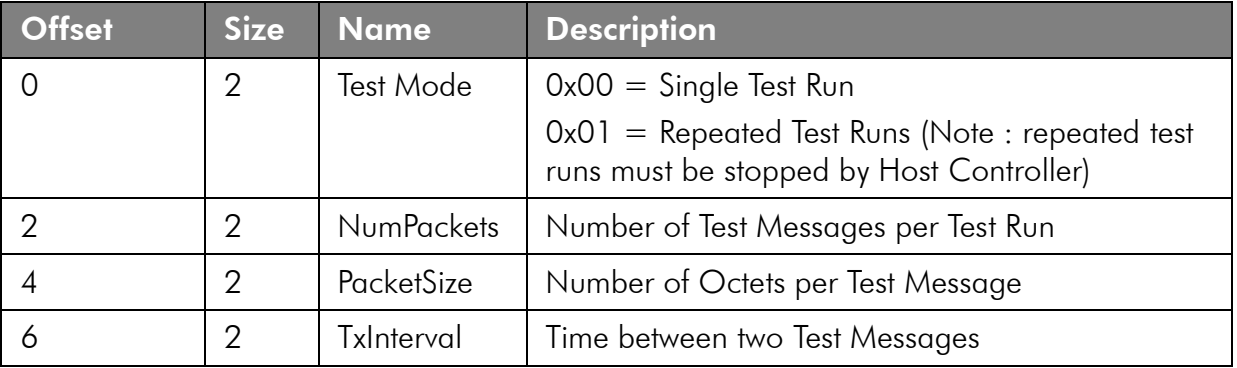

### <span id="page-39-1"></span>3.3.4 Stop Radio Link Test

This message can be used to stop the Radio Link Test.

#### Command Message

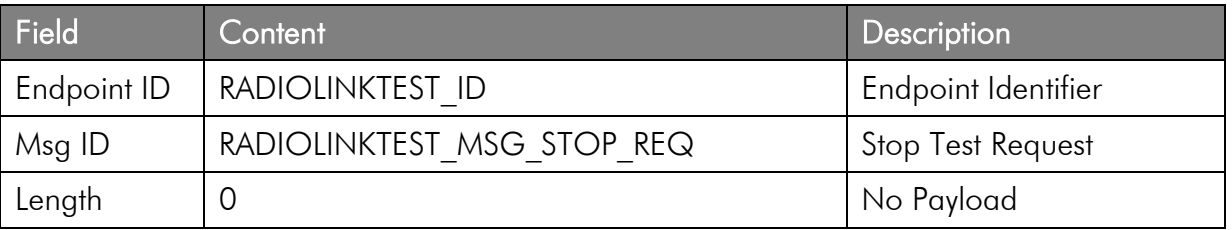

#### Response Message

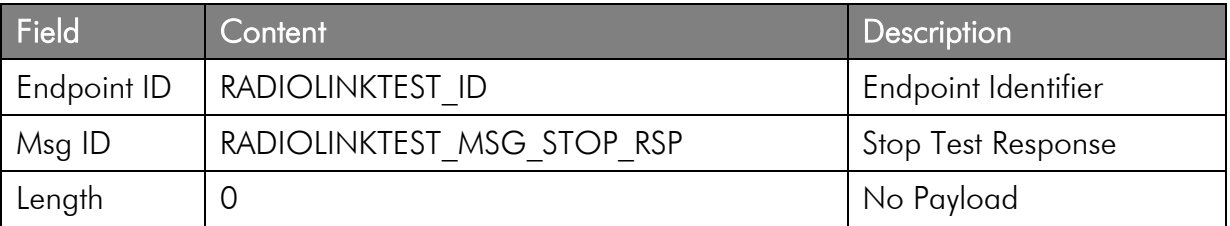

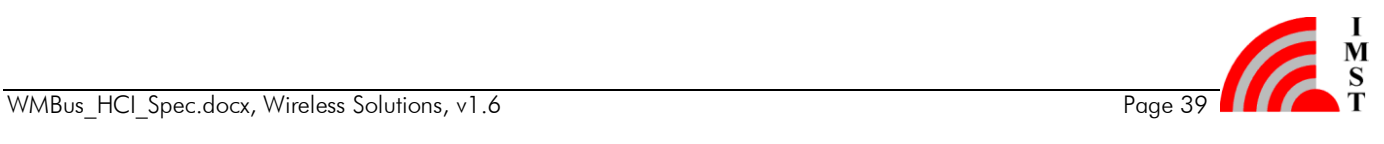

# <span id="page-40-0"></span>3.4 Hardware Tests

The firmware provides services for hardware test purposes. The test functions are mapped to an endpoint which is only accessible when the module operates in Hardware Test Mode (see System Operation Modes).

Note: This feature is optional and maybe not available in all firmware versions.

### <span id="page-40-1"></span>3.4.1 Radio Tests

This message can be used to enable tests which are related to the transceiver section.

#### Command Message

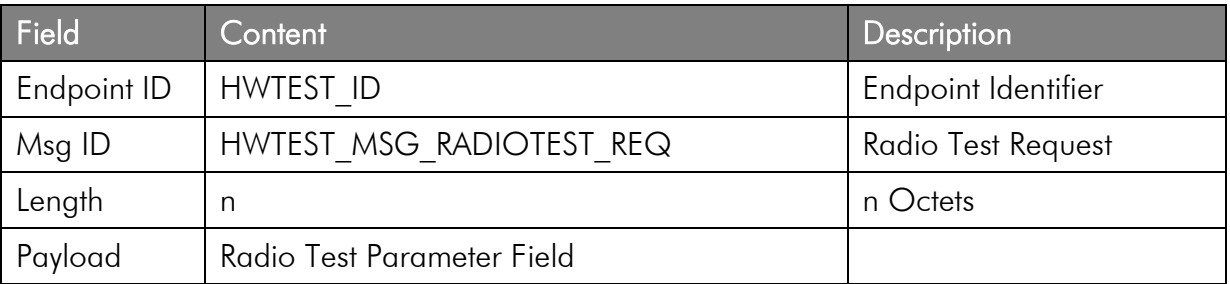

#### Response Message

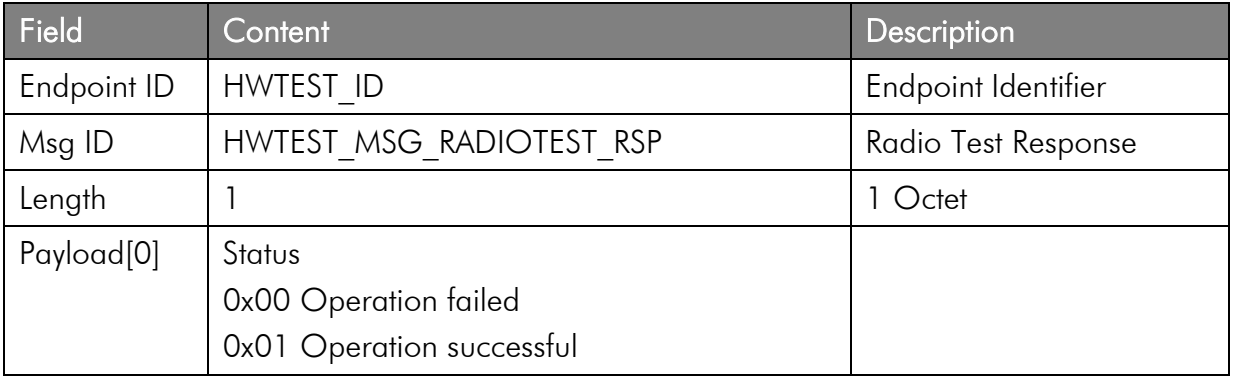

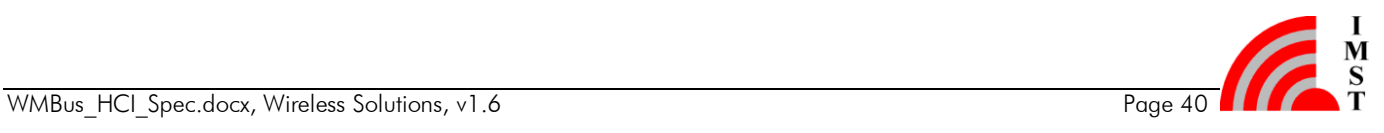

## <span id="page-41-0"></span>3.4.2 Radio Test Parameter Field

The following parameters are included in the Radio Test Parameter Field.

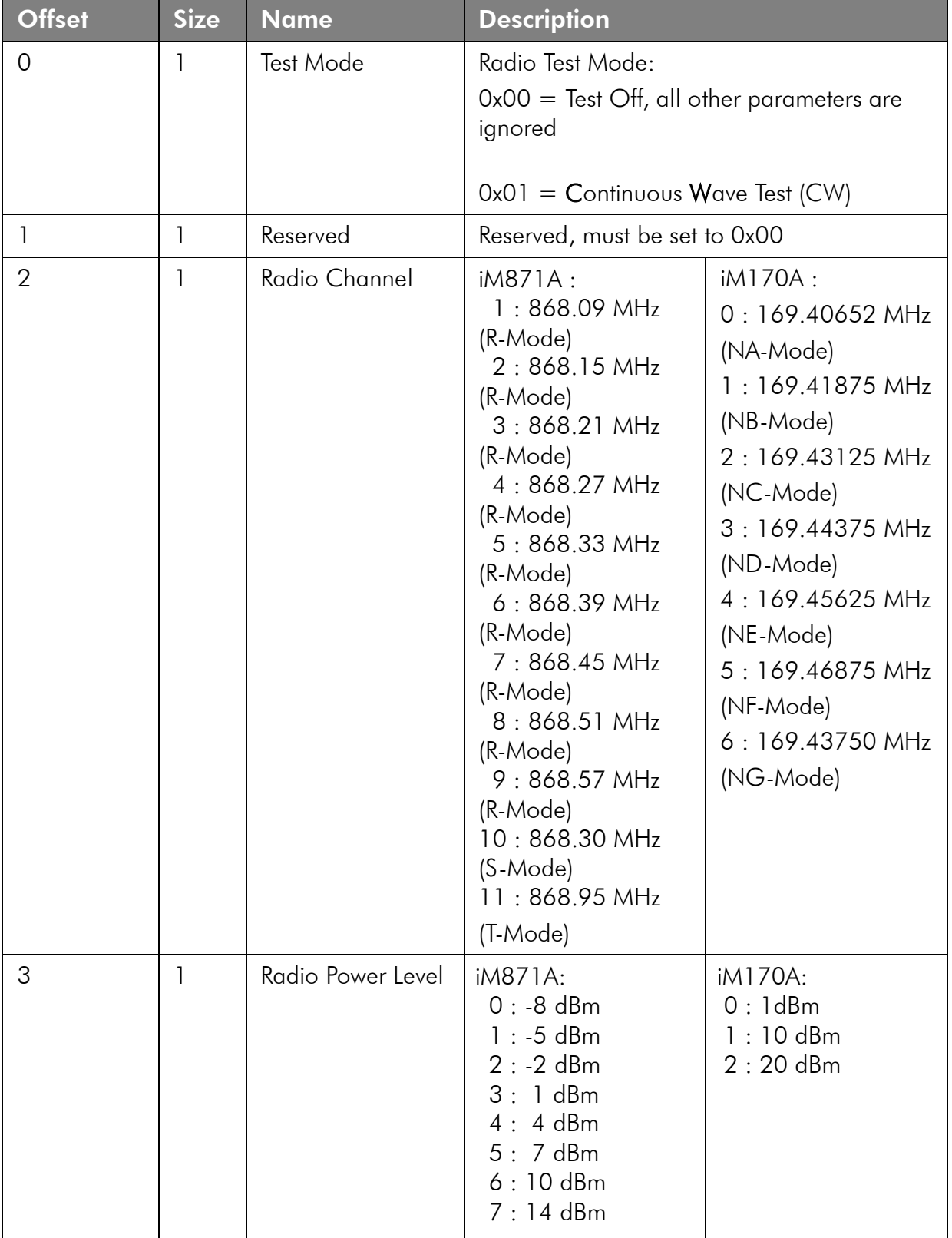

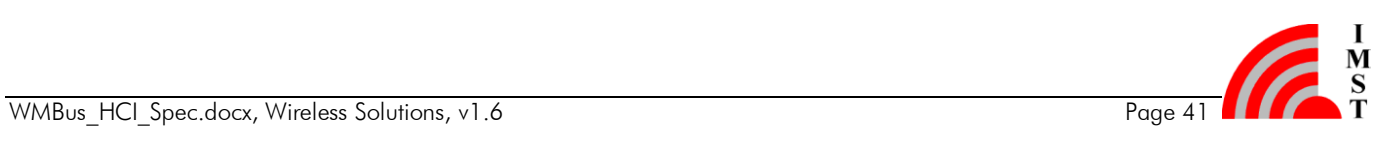

# <span id="page-42-0"></span>4. Appendix

# <span id="page-42-1"></span>4.1 List of Constants

# <span id="page-42-2"></span>4.1.1 List of Endpoint Identifier

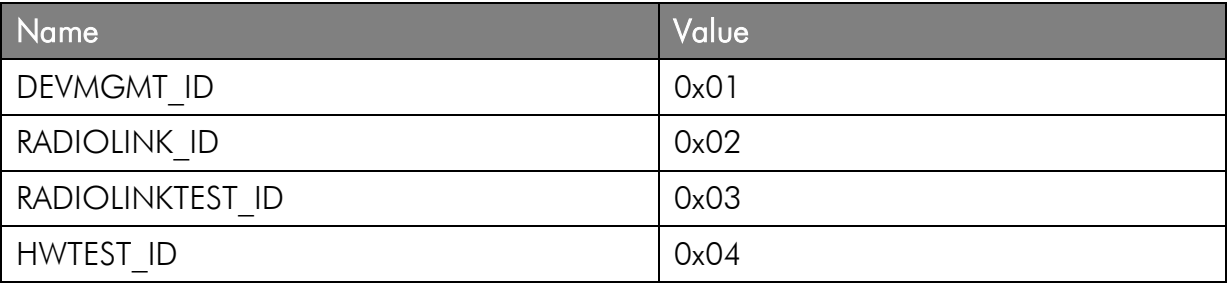

# <span id="page-42-3"></span>4.1.2 Device Management Message Identifier

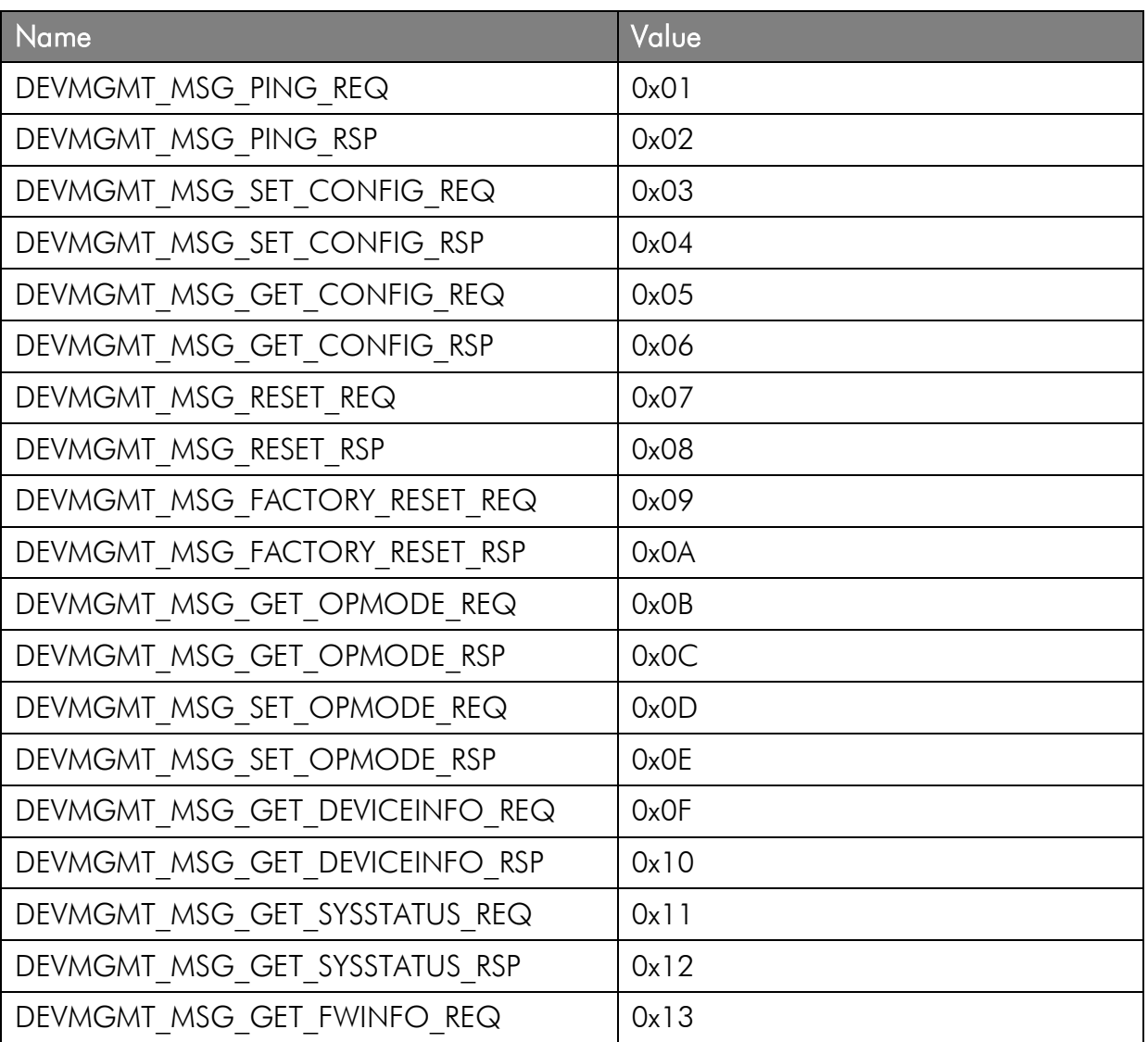

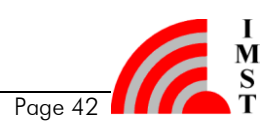

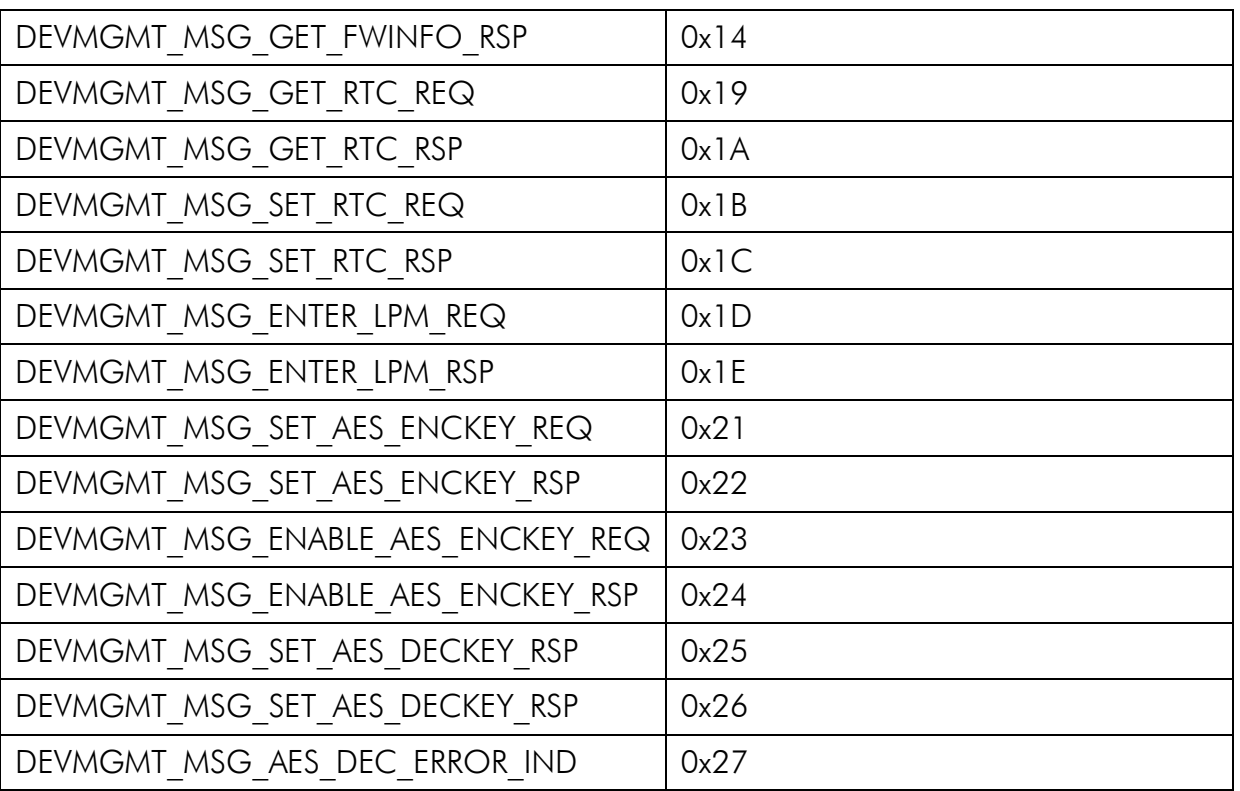

# <span id="page-43-0"></span>4.1.3 Radio Link Message Identifier

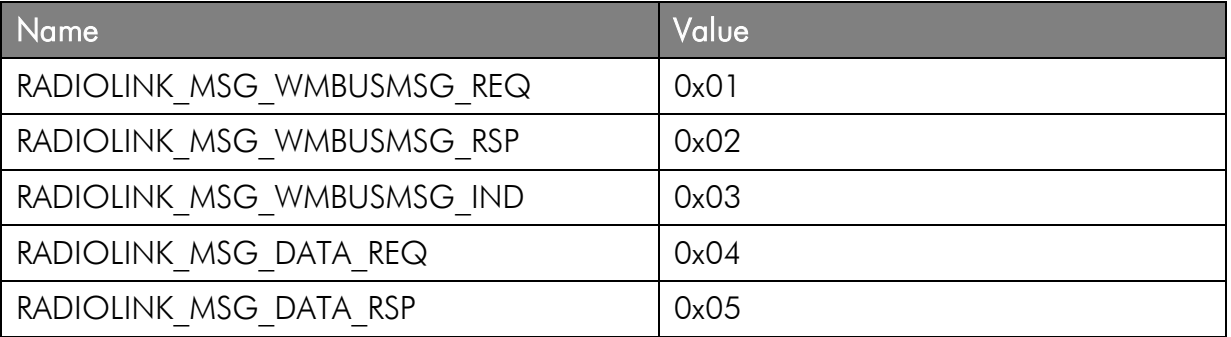

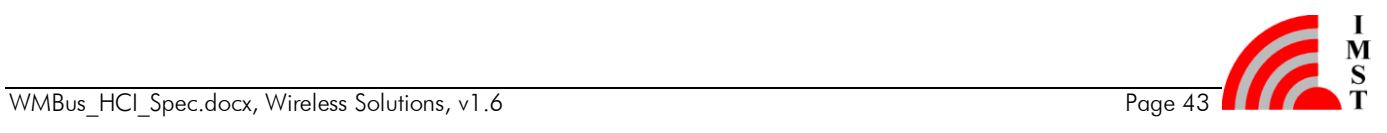

# <span id="page-44-0"></span>4.1.4 Radio Link Test Message Identifier

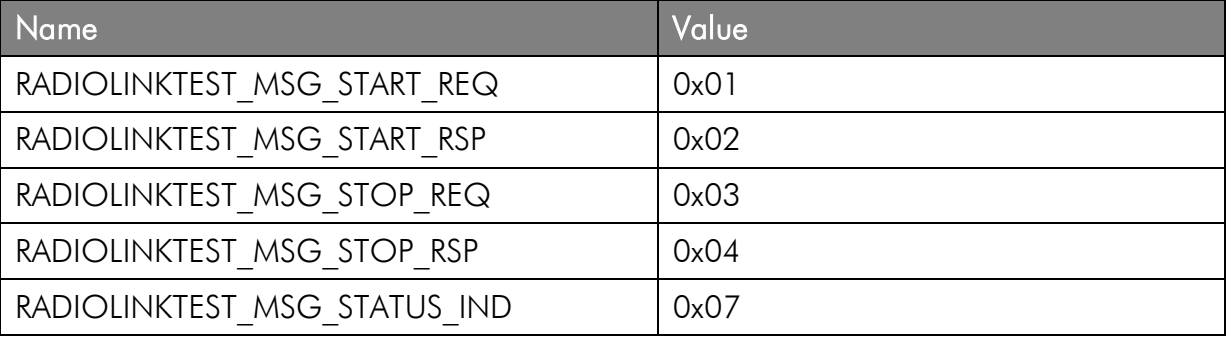

# <span id="page-44-1"></span>4.1.5 Hardware Test Message Identifier

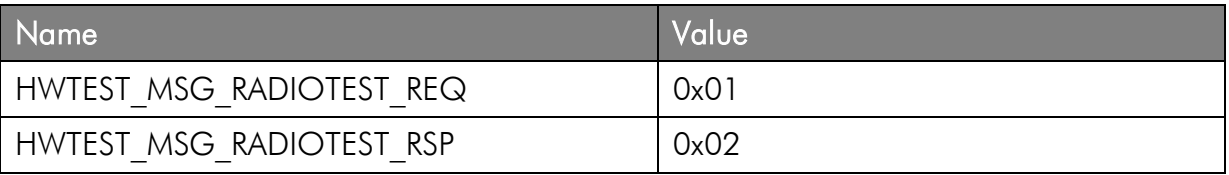

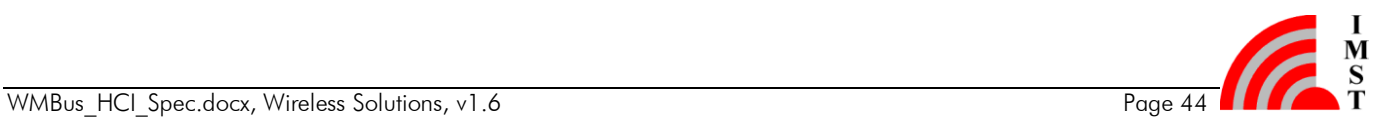

# <span id="page-45-0"></span>4.2 Example Code for Host Controller

#### <span id="page-45-1"></span>4.2.1 Send HCI Message

```
//------------------------------------------------------------------------------
//
// Section Defines
//
//------------------------------------------------------------------------------
#define WMBUS_SERIAL_PAYLOAD_SIZE 255
#define WMBUS SERIAL SOF \overline{O} 0xA5
#define WMBUS SERIAL CRC FLAG 0x80
#define WMBUS SERIAL RSSI FLAG 0x40
#define WMBUS_SERIAL_TIME_FLAG 0x20
#define WMBUS SERIAL SAP ID MASK 0x0F
#define WMBUS SERIAL HEADER SIZE 3
#define WMBUS_SERIAL_PAYLOAD_SIZE 255
#define WMBUS SERIAL SOF SIZE 1
#define WMBUS_SERIAL_CRC_SIZE 2
//------------------------------------------------------------------------------
//
// Section Typedefs
//
//------------------------------------------------------------------------------
// HCI Message
typedef struct
{
    // Start of Frame Character
    UINT8 SOF;
    // Control Field and Service Access Point Identifier
    UINT8 Ctrl;
    // Message Identifier
    UINT8 MsgID;
    // Payload Length Information
    UINT8 Length;
    // Payload Field
   UINT8 Payload[WMBUS SERIAL PAYLOAD SIZE];
    // Frame Check Sequence Field
    UINT8 CRC16[2];
}TWMBusMessage;
typedef enum
{
   csw RxSOF = 0, csw_RxHeader,
    csw_RxPayload
}TRxState;
typedef struct
{
UINT8 SapID;
UINT8 MsgID;
    TWMBusMessage Msg;
   int State;
    int Count;
   UINT8* Ptr;
}TReceiver;
```
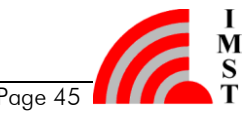

```
//------------------------------------------------------------------------------
//
// Section Data
//
//------------------------------------------------------------------------------
TReceiver Rx;
//------------------------------------------------------------------------------
//
// Section Code
//
//------------------------------------------------------------------------------
//------------------------------------------------------------------------------
//
// SendHCIMessage
//
//------------------------------------------------------------------------------
bool
TWMBusDevice SendHCIMessage(UINT8 sapID,
 UINT8 msgID,
 UINT8* payload,
                       UINT16 length)
{
    TWMBusMessage msg;
    // init header & SOF
    msg.SOF = WMBUS_SERIAL_SOF;
msg.Ctrl = sapID | WMBUS SERIAL CRC FLAG;
 msg.MsgID= msgID;
    // truncate length, if necessary
    if(length > WMBUS_SERIAL_PAYLOAD_SIZE)
      length = WMBUS SERIAL PAYLOAD SIZE;
    msg.Length = length;
    // copy payload
    UINT8* dstPtr = msg.Payload;
    while (length--)
       *dstPtr++ = *payload++;
    // calc length for CRC
    UINT16 txLength = msg.Length + WMBUS_SERIAL_HEADER_SIZE;
    // calc CRC16
   UINT16 crc16 = \simCRC16 Calc((UINT8*)&msg.Ctrl, txLength, CRC16 INIT VALUE);
    // append CRC16
   *dstPtr++ = LOBYTE(crc16);
   *dstPtr++ = HIBYTE(crc16);
    // correct txLength
   txLength += (WMBUS SERIAL SOF SIZE + WMBUS SERIAL CRC SIZE);
   return SerialDevice SendData(&msg.SOF, txLength);
}
```
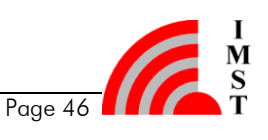

### <span id="page-47-0"></span>4.2.2 Receive HCI Message

```
//------------------------------------------------------------------------------
//
// ReceiverProcess
//
//------------------------------------------------------------------------------
void
TWMBusDevice_ReceiverProcess()
{
    UINT8 rxBuffer[256];
     // read chunk of octets from serial device
     int numRxBytes = SerialDevice_ReadData(rxBuffer, sizeof(rxBuffer));
     if (numRxBytes > 0)
     {
       TWMBusDevice ProcessRxData (rxBuffer, numRxBytes);
     }
}
//------------------------------------------------------------------------------
//
// ProcessRxData
//
//------------------------------------------------------------------------------
static void
TWMBusDevice_ProcessRxData(UINT8* rxBuffer, int length)
{
     // iterate over all received bytes
    while(length--)
     {
         // get rxByte
        UINT8 rxByte = *rxBuffer++;
         switch(Rx.State)
         {
         case csw_RxSOF:
                 // start of frame (SOF) received ?
                if(rxByte == WMBUS SERIAL SOF){
                     // yes -> next state
                     Rx.State = csw_RxHeader;
                     // init counter
                    Rx.Count = WMBUS_SERIAL_HEADER_SIZE;
                    // init pointer
                   Rx.Ptr = (UINT8*) & Rx.Msg.Ctr1; }
                 break;
         case csw_RxHeader:
                 // store rx byte
                *Rx.Ptr++ = rxByte; // decrement counter
                 Rx.Count--;
```
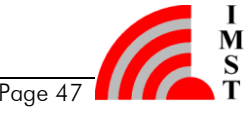

```
 // last byte of header (length field) received ?
              if(!Rx.Count)
{
                 // load payload counter
                 Rx.Count = rxByte;
                if(Rx.Msg.Ctrl & WMBUS SERIAL CRC FLAG)
 {
                   Rx. Count += 2; }
                if(Rx.Msg.Ctrl & WMBUS_SERIAL_TIME_FLAG)
 {
                   Rx. Count += 4; }
                if(Rx.Msg.Ctrl & WMBUS_SERIAL_RSSI_FLAG)
 {
                    Rx.Count += 1;
 }
                // payload attached ?
                if(Rx.Count != 0) {
                    // next state
                    Rx.State = csw_RxPayload;
 }
                else
                {
                    // handle received message
                    TWMBusDevice_ProcessRxMsg();
                   // next state: ready to receive
                    Rx.State = csw_RxSOF;
 }
 }
             break;
       case csw_RxPayload:
             // store rx byte
            *Rx.Ptr++ = rxByte; // decrement payload counter
             Rx.Count--;
             // check end of frame
             if(!Rx.Count)
                 // handle received message
                 TWMBusDevice_ProcessRxMsg();
             break;
       }
```
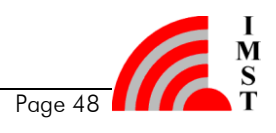

}

}

```
//------------------------------------------------------------------------------
//
// ProcessRxMsg
//
//------------------------------------------------------------------------------
void
TWMBusDevice_ProcessRxMsg()
{
     // CRC attached ?
     if(Rx.Msg.Ctrl & WMBUS_SERIAL_CRC_FLAG)
     {
         UINT16 length;
        length = Rx. Msg. Length + WMBUS SERIAL HEADER SIZE +
                WMBUS SERIAL CRC SIZE;
         if(Rx.Msg.Ctrl & WMBUS_SERIAL_RSSI_FLAG)
             length++;
        if(Rx.Msg.Ctrl & WMBUS SERIAL TIME FLAG)
            length += 4; // CRC error ?
         if(!CRC16_Check((UINT8*)&Rx.Msg.Ctrl, length, CRC16_INIT_VALUE))
         {
             return;
         }
    }
    // handle message
    DispatchRxMsg(Rx.Msg);
}
```
# <span id="page-50-0"></span>4.2.3 CRC6 Calculation

Example code for CRC16 calculation:

File: CRC16.h

```
#ifndef __CRC16 H
\text{\#define} \text{\_} \text{\_} \text{\_} \text{\_} \text{\_} \text{\_} \text{\_} \text{\_} \text{\_} \text{\_} \text{\_}} \text{\_} \text{\_} \text{\_} \text{\_} \text{\_} \text{\_} \text{\_} \text{\_} \text{\_} \text{\_} \text{\_} \text{\_} \text{\_} \text{\_} \text{\_} \text{\//------------------------------------------------------------------------------
//
// Section Include Files
//
//------------------------------------------------------------------------------
#include <inttypes.h>
typedef uint8 t UINT8;
typedef uint16 t UINT16;
//------------------------------------------------------------------------------
//
// Section Defines
//
//------------------------------------------------------------------------------
#define CRC16 INIT VALUE 0xFFFF //!< initial value for CRC algorithem
#define CRC16 GOOD VALUE 0x0F47 //!< constant compare value for check
#define CRC16_POLYNOM 0x8408 //!< 16-BIT CRC CCITT POLYNOM
//------------------------------------------------------------------------------
// C++ Extensions
//------------------------------------------------------------------------------
#ifdef __cplusplus
extern \overline{C}" {
#endif
//------------------------------------------------------------------------------
//
// Section Prototypes
//
//------------------------------------------------------------------------------
//------------------------------------------------------------------------------
//! Calc CRC16
UINT16
CRC16 Calc (UINT8*
 UINT16 length,
UINT16 initVal);
//------------------------------------------------------------------------------
//! Calc & Check CRC16
bool
CRC16 Check (UINT8* data,
               UINT16 length,
               UINT16 initVal);
//------------------------------------------------------------------------------
// C++ Extensions
//------------------------------------------------------------------------------
#ifdef __cplusplus
}
#endif
//------------------------------------------------------------------------------
#endif // CRC16 H
```
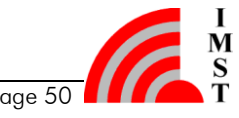

```
File: CRC16.c
//------------------------------------------------------------------------------
//
// Section Include Files
//
//------------------------------------------------------------------------------
#include "crc16.h"
// use fast table algorithm
#define __CRC16_TABLE__<br>//----------------------
                            //------------------------------------------------------------------------------
//
// Section CONST
//
//------------------------------------------------------------------------------
#ifdef __CRC16_TABLE__
//------------------------------------------------------------------------------
//
// Lookup Table for fast CRC16 calculation
//
//------------------------------------------------------------------------------
const UINT16 CRC16 Table[] =
{
     0x0000, 0x1189, 0x2312, 0x329B, 0x4624, 0x57AD, 0x6536, 0x74BF,
     0x8C48, 0x9DC1, 0xAF5A, 0xBED3, 0xCA6C, 0xDBE5, 0xE97E, 0xF8F7,
     0x1081, 0x0108, 0x3393, 0x221A, 0x56A5, 0x472C, 0x75B7, 0x643E,
     0x9CC9, 0x8D40, 0xBFDB, 0xAE52, 0xDAED, 0xCB64, 0xF9FF, 0xE876,
     0x2102, 0x308B, 0x0210, 0x1399, 0x6726, 0x76AF, 0x4434, 0x55BD,
     0xAD4A, 0xBCC3, 0x8E58, 0x9FD1, 0xEB6E, 0xFAE7, 0xC87C, 0xD9F5,
     0x3183, 0x200A, 0x1291, 0x0318, 0x77A7, 0x662E, 0x54B5, 0x453C,
     0xBDCB, 0xAC42, 0x9ED9, 0x8F50, 0xFBEF, 0xEA66, 0xD8FD, 0xC974,
     0x4204, 0x538D, 0x6116, 0x709F, 0x0420, 0x15A9, 0x2732, 0x36BB,
     0xCE4C, 0xDFC5, 0xED5E, 0xFCD7, 0x8868, 0x99E1, 0xAB7A, 0xBAF3,
     0x5285, 0x430C, 0x7197, 0x601E, 0x14A1, 0x0528, 0x37B3, 0x263A,
     0xDECD, 0xCF44, 0xFDDF, 0xEC56, 0x98E9, 0x8960, 0xBBFB, 0xAA72,
     0x6306, 0x728F, 0x4014, 0x519D, 0x2522, 0x34AB, 0x0630, 0x17B9,
     0xEF4E, 0xFEC7, 0xCC5C, 0xDDD5, 0xA96A, 0xB8E3, 0x8A78, 0x9BF1,
     0x7387, 0x620E, 0x5095, 0x411C, 0x35A3, 0x242A, 0x16B1, 0x0738,
     0xFFCF, 0xEE46, 0xDCDD, 0xCD54, 0xB9EB, 0xA862, 0x9AF9, 0x8B70,
     0x8408, 0x9581, 0xA71A, 0xB693, 0xC22C, 0xD3A5, 0xE13E, 0xF0B7,
     0x0840, 0x19C9, 0x2B52, 0x3ADB, 0x4E64, 0x5FED, 0x6D76, 0x7CFF,
     0x9489, 0x8500, 0xB79B, 0xA612, 0xD2AD, 0xC324, 0xF1BF, 0xE036,
     0x18C1, 0x0948, 0x3BD3, 0x2A5A, 0x5EE5, 0x4F6C, 0x7DF7, 0x6C7E,
     0xA50A, 0xB483, 0x8618, 0x9791, 0xE32E, 0xF2A7, 0xC03C, 0xD1B5,
     0x2942, 0x38CB, 0x0A50, 0x1BD9, 0x6F66, 0x7EEF, 0x4C74, 0x5DFD,
     0xB58B, 0xA402, 0x9699, 0x8710, 0xF3AF, 0xE226, 0xD0BD, 0xC134,
     0x39C3, 0x284A, 0x1AD1, 0x0B58, 0x7FE7, 0x6E6E, 0x5CF5, 0x4D7C,
     0xC60C, 0xD785, 0xE51E, 0xF497, 0x8028, 0x91A1, 0xA33A, 0xB2B3,
     0x4A44, 0x5BCD, 0x6956, 0x78DF, 0x0C60, 0x1DE9, 0x2F72, 0x3EFB,
     0xD68D, 0xC704, 0xF59F, 0xE416, 0x90A9, 0x8120, 0xB3BB, 0xA232,
     0x5AC5, 0x4B4C, 0x79D7, 0x685E, 0x1CE1, 0x0D68, 0x3FF3, 0x2E7A,
     0xE70E, 0xF687, 0xC41C, 0xD595, 0xA12A, 0xB0A3, 0x8238, 0x93B1,
     0x6B46, 0x7ACF, 0x4854, 0x59DD, 0x2D62, 0x3CEB, 0x0E70, 0x1FF9,
     0xF78F, 0xE606, 0xD49D, 0xC514, 0xB1AB, 0xA022, 0x92B9, 0x8330,
     0x7BC7, 0x6A4E, 0x58D5, 0x495C, 0x3DE3, 0x2C6A, 0x1EF1, 0x0F78,
};
```

```
#endif
```
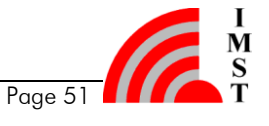

```
//------------------------------------------------------------------------------
//
// Section Code
//
//------------------------------------------------------------------------------
//------------------------------------------------------------------------------
//
// CRC16 Calc
//
//------------------------------------------------------------------------------
//!
//! @brief calculate CRC16
//!
//------------------------------------------------------------------------------
//!
//! This function calculates the CRC16 value according to f the standard
//! 16-BIT CRC CCITT polynomial G(x) = 1 + x^5 + x^12 + x^16//!
//! <!------------------------------------------------------------------------->
//! @param[in] data pointer to data block
//! @param[in] length number of bytes
//! @param[in] initVal CRC16 initial value
//! <!------------------------------------------------------------------------->
//! @retVal crc16 crc
//------------------------------------------------------------------------------
#ifdef __CRC16_TABLE__
UINT16
CRC16 Calc (UINT8* data,
           UINT16 length,
           UINT16 initVal)
{
    // init crc
    UINT16 crc = initVal;
    // iterate over all bytes
    while (length--)
     {
        // calc new crc
       crc = (crc \gg 8) ^ CRC16 Table[(crc ^ *data++) & 0x00FF];
    }
    // return result
    return crc;
}
#else
// calculate CRC16 without table
UINT<sub>16</sub>
CRC16 Calc (UINT8* data,
           UINT16 length,
           UINT16 initVal)
{
    // init crc
   UINT16 crc = initVal;
    // iterate over all bytes
    while(length--)
     {
       int bits = 8;
```
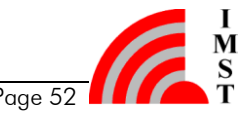

```
UINT8 byte = *data++; // iterate over all bits per byte
          while(bits--)
          {
              if((byte \& 1) \wedge (crc \& 1))
\left\{ \begin{array}{cc} 0 & 0 & 0 \\ 0 & 0 & 0 \\ 0 & 0 & 0 \\ 0 & 0 & 0 \\ 0 & 0 & 0 \\ 0 & 0 & 0 \\ 0 & 0 & 0 \\ 0 & 0 & 0 \\ 0 & 0 & 0 \\ 0 & 0 & 0 \\ 0 & 0 & 0 \\ 0 & 0 & 0 & 0 \\ 0 & 0 & 0 & 0 \\ 0 & 0 & 0 & 0 \\ 0 & 0 & 0 & 0 & 0 \\ 0 & 0 & 0 & 0 & 0 \\ 0 & 0 & 0 & 0 & 0 \\ 0 & 0 & 0 & 0 & 0 \\ 0 & 0 & 0 & 0 & 0\text{crc} = (\text{crc} \gg 1) ^ CRC16 POLYNOM;
 }
               else
               \text{crc} \gg= 1;byte \gg=1;
          }
      }
     // return result
     return crc;
}
#endif
//------------------------------------------------------------------------------
//
// CRC16_Check
//
//------------------------------------------------------------------------------
//!
//! @brief calculate & test CRC16
//!
//------------------------------------------------------------------------------
//!
//! This function checks a data block with attached CRC16
//!
//! <!------------------------------------------------------------------------->
//! @param[in] data pointer to data block
//! @param[in] length number of bytes (including CRC16)
//! @param[in] initVal CRC16 initial value
//! <!------------------------------------------------------------------------->
//! @retVal true CRC16 ok -> data block ok
//! @retVal false CRC16 failed -> data block corrupt
//------------------------------------------------------------------------------
bool
CRC16 Check (UINT8* data,
                   UINT16 length,
                   UINT16 initVal)
{
     // calculate ones complement of CRC16
    UINT16 crc = \simCRC16 Calc(data, length, initVal);
    if( crc == CRC16 GOOD VALUE)
          return true;
     return false;
}
//------------------------------------------------------------------------------
// end of file
//------------------------------------------------------------------------------
```
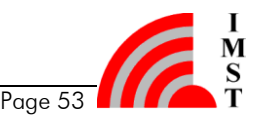

# <span id="page-54-0"></span>4.3 List of Abbreviations

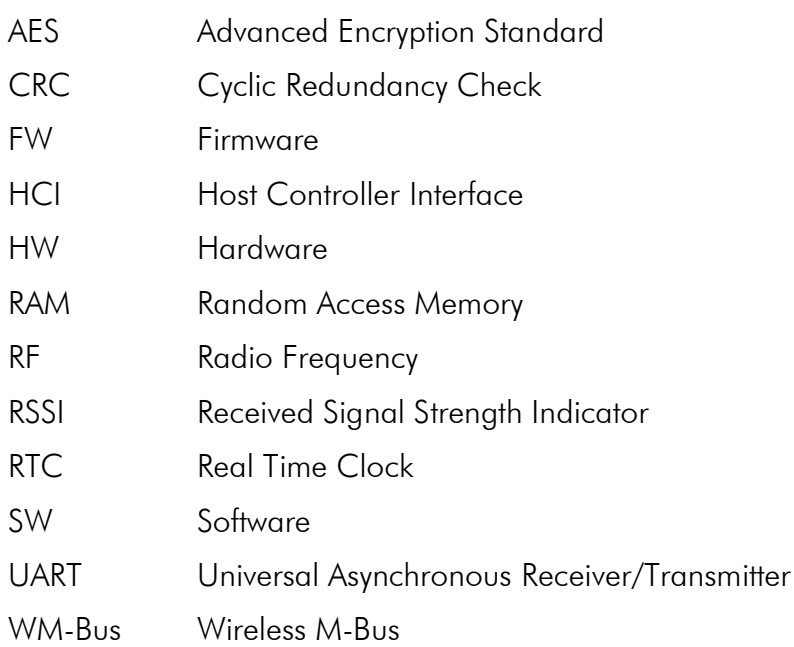

# <span id="page-54-1"></span>4.4 List of Figures

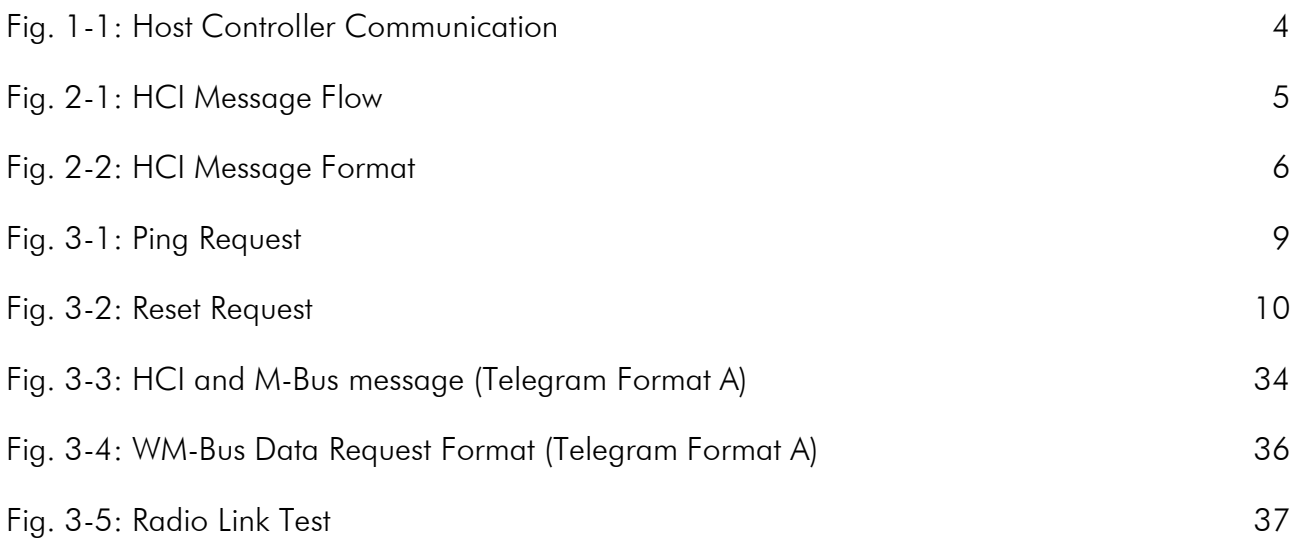

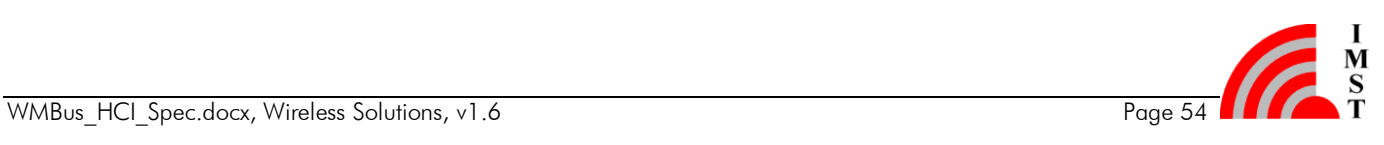

# <span id="page-55-0"></span>5. Regulatory Compliance Information

The use of radio frequencies is limited by national regulations. The radio module has been designed to comply with the European Union's R&TTE (Radio & Telecommunications Terminal Equipment) directive 1999/5/EC and can be used free of charge within the European Union. Nevertheless, restrictions in terms of maximum allowed RF power or duty cycle may apply.

The radio module has been designed to be embedded into other products (referred as "final products"). According to the R&TTE directive, the declaration of compliance with essential requirements of the R&TTE directive is within the responsibility of the manufacturer of the final product. A declaration of conformity for the radio module is available from IMST GmbH on request.

The applicable regulation requirements are subject to change. IMST GmbH does not take any responsibility for the correctness and accuracy of the aforementioned information. National laws and regulations, as well as their interpretation can vary with the country. In case of uncertainty, it is recommended to contact either IMST's accredited Test Center or to consult the local authorities of the relevant countries.

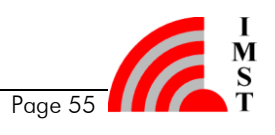

# <span id="page-56-0"></span>6. Important Notice

# <span id="page-56-1"></span>6.1 Disclaimer

IMST GmbH points out that all information in this document is given on an "as is" basis. No guarantee, neither explicit nor implicit is given for the correctness at the time of publication. IMST GmbH reserves all rights to make corrections, modifications, enhancements, and other changes to its products and services at any time and to discontinue any product or service without prior notice. It is recommended for customers to refer to the latest relevant information before placing orders and to verify that such information is current and complete. All products are sold and delivered subject to "General Terms and Conditions" of IMST GmbH, supplied at the time of order acknowledgment.

IMST GmbH assumes no liability for the use of its products and does not grant any licenses for its patent rights or for any other of its intellectual property rights or third-party rights. It is the customer's duty to bear responsibility for compliance of systems or units in which products from IMST GmbH are integrated with applicable legal regulations. Customers should provide adequate design and operating safeguards to minimize the risks associated with customer products and applications. The products are not approved for use in life supporting systems or other systems whose malfunction could result in personal injury to the user. Customers using the products within such applications do so at their own risk.

Any reproduction of information in datasheets of IMST GmbH is permissible only if reproduction is without alteration and is accompanied by all given associated warranties, conditions, limitations, and notices. Any resale of IMST GmbH products or services with statements different from or beyond the parameters stated by IMST GmbH for that product/solution or service is not allowed and voids all express and any implied warranties. The limitations on liability in favor of IMST GmbH shall also affect its employees, executive personnel and bodies in the same way. IMST GmbH is not responsible or liable for any such wrong statements.

Copyright © 2011, IMST GmbH

# <span id="page-56-2"></span>6.2 Contact Information

IMST GmbH

Carl-Friedrich-Gauss-Str. 2-4 47475 Kamp-Lintfort Germany  $T + 4928429810$ F +49 2842 981 299 E [wimod@imst.de](mailto:wimod@imst.de?subject=[WiMOD]) I [www.wireless-solutions.de](http://www.wireless-solutions.de/)

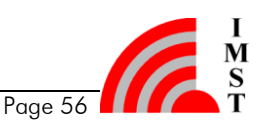